# **Česká zemědělská univerzita v Praze**

# **Provozně ekonomická fakulta**

**Katedra informačních technologií**

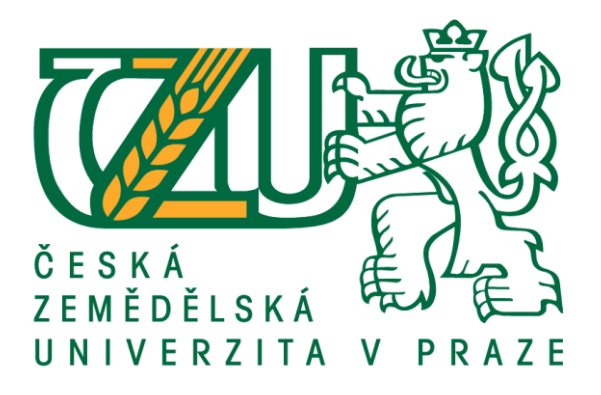

**Diplomová práce**

# **Srovnání operačních systémů Windows 8 a 7 z pohledu nasazení v praxi**

**Bc. Petr Šíp**

© 2015 ČZU v Praze

# ČESKÁ ZEMĚDĚLSKÁ UNIVERZITA V PRAZE

Provozně ekonomická fakulta

# **ZADÁNÍ DIPLOMOVÉ PRÁCE**

Petr Šíp

Informatika

Název práce

Srovnání operačních systémů Windows 8 a 7 z pohledu nasazeni v praxi

Název anglicky

Comparison of operation systems Windows 8 and 7 for practical deployment

#### Cíle práce

Cílem práce je srovnání operačního systému Windows 8 s jeho předchůdcem Windows 7 z hlediska administrátora systému, tedy pohledu správy systému a doporučení pro nasazení v praxi. Dílčí cíle isou:

Představit historický vývoj operačních systémů Windows NT verze.

Charakterizovat vybrané funkce a možnosti správy systému.

Předvést na reálných instalacích operačních systémů odlišnosti správy obou systémů.

Zpracovat srovnání obou systémů a vyhodnotit možnosti a omezení nasazení v praxi. Uvést odhad budoucího vývoje.

#### Metodika

Práce se bude skládat ze dvou částí, přehledu řešené problematiky a praktického porovnání instalovaných operačních systémů.

V první části bude představen a zhodnocen historický vývoj Windows NT a vymezen Windows NT oproti ostatním řadám operačních systémům Windows.

Další kapitola se bude zabývat hodnocením výhod a nevýhod operačního systému Windows. V následující kapitole bude řešena charakteristika vybraných funkcí a možností správy.

Na základě charakteristiky funkcí a možností OS v předchozí kapitole budou jejich možnosti předvedeny na nainstalovaných systémech. Získané poznatky budou následně porovnány a na jejich základě vyhodnocena vhodnost použití os v praxi.

Oficiální dokument \* Česká zemědělská univerzita v Praze \* Kamýcká 129, 165 21 Praha 6 - Suchdol

#### Doporučený rozsah práce

50-60 stran

#### Klíčová slova

Windows 7, Windows 8, Windows NT, operační systém, správa systému

#### Doporučené zdroje informací

Cafourek, Bohdan. Windows 7 kompletní příručka. Praha: Grada, 2010. ISBN: 978-80-247-3209-1. daf.csulb.edu [online]. Microsoft Windows 7 Advanced Training Manual. Přístupné z: https://daf.csulb.edu/offices/its/service/software-training/guide/windows7/Windows7-Advanced-TrainingManual.pdf. Král, Momír. Windows 8 kompletní příručka. Praha: Grada, 2013. ISBN: 978-80-247-4340-0. technet.microsoft.com [online]. Windows 7: A First Look for IT Pros. Přístupné z: http://technet.microsoft.com/en-us/library/dd266801.aspx. technet.microsoft.com [online]. Windows 8.1 and Windows 8. Přístupné z:

http://technet.microsoft.com/en-us/library/hh832030.aspx.

Předběžný termín obhajoby 2015/16 ZS - PEF

#### Vedoucí práce

Ing. Jiří Vaněk, Ph.D.

#### Garantující pracoviště

Katedra informačních technologií

Elektronicky schváleno dne 31. 10. 2014

Ing. Jiří Vaněk, Ph.D.

Vedoucí katedry

Elektronicky schváleno dne 11. 11. 2014

Ing. Martin Pelikán, Ph.D.

Děkan

V Praze dne 22. 11. 2015

Oficiální dokument \* Česká zemědělská univerzita v Praze \* Kamýcká 129, 165 21 Praha 6 - Suchdol

#### **Čestné prohlášení**

Prohlašuji, že svou diplomovou práci Srovnání operačních systémů Windows 8 a 7 z pohledu nasazení v praxi jsem vypracoval samostatně pod vedením vedoucího diplomové práce a s použitím odborné literatury a dalších informačních zdrojů, které jsou citovány v práci a uvedeny v seznamu použitých zdrojů na konci práce. Jako autor uvedené diplomové práce dále prohlašuji, že jsem v souvislosti s jejím vytvořením neporušil autorská práva třetích osob.

V Praze dne 30.11.2015

#### **Poděkování**

Chtěl bych poděkovat panu Ing. Jiřímu Vaňkovi, Ph.D. za odborné vedení práce a cenné rady, které mi pomohly tuto práci zkompletovat. Také bych rád poděkoval slečně Ing. Markétě Vondrákové za pomoc s korekturou práce a návrhy na estetické úpravy vzhledu celého dokumentu.

# **Srovnání operačních systémů Windows 8 a 7 z pohledu nasazení v praxi**

#### **Souhrn**

Tato diplomová práce se zabývá počítačovými operačními systémy společnosti Microsoft. Práce srovnává dva operační systémy, a to konkrétně Windows 8 a Windows 7.

Cílem práce je srovnání operačního systému Windows 8 s jeho předchůdcem Windows 7 z hlediska administrátora systému, tedy pohledu správy systému a doporučení pro nasazení v praxi. Dílčí cíle jsou: Představit historický vývoj operačních systémů Windows NT verze. Charakterizovat vybrané funkce a vlastnosti systému. Předvést na reálných instalacích operačních systémů odlišnosti obou systémů. Zpracovat srovnání obou systémů a vyhodnotit možnosti a vhodnost nasazení v praxi. Na závěr uvést odhad budoucího vývoje.

V době vytváření práce nebyl Windows 10 ještě na trhu s OS vydán. Vzhledem k tomu, že se díky odložení státních závěrečných zkoušek odevzdání práce odsunulo, je zde Windows 10 také povrchově zmíněn.

**Klíčová slova:** Windows 7, Windows 8, Windows NT, Operační systém,

Správa OS

# **Comparison of Windows 8 and 7 operating systems in terms of implementation in practice**

#### **Summary**

This diploma thesis deals with computer operating systems from Microsoft. The thesis compares two operating systems, specifically Windows 8 and Windows 7.

The aim of the thesis is to compare Windows 8 operating system with its predecessor Windows 7 in terms of system administrator, therefore a systems management perspective and recommendations for implementation in practice. Partial objectives are: To introduce the historical development of Windows NT version. Characterize the selected features and functionality of the system. Show on real installations of operating systems the differences between both systems. Compile a comparison of both systems and evaluate the possibility and appropriateness of deployment in practice. Finally mention an estimate of future development.

At the time of creating the thesis Windows 10 was not yet released on the OS market. Considering that thanks to the postponement of State Final Examination the submission of the thesis was delayed Windows 10 is also marginally mentioned.

**Key words:** Windows 7, Windows 8, Windows NT, Operating system,

OS administration

# Obsah

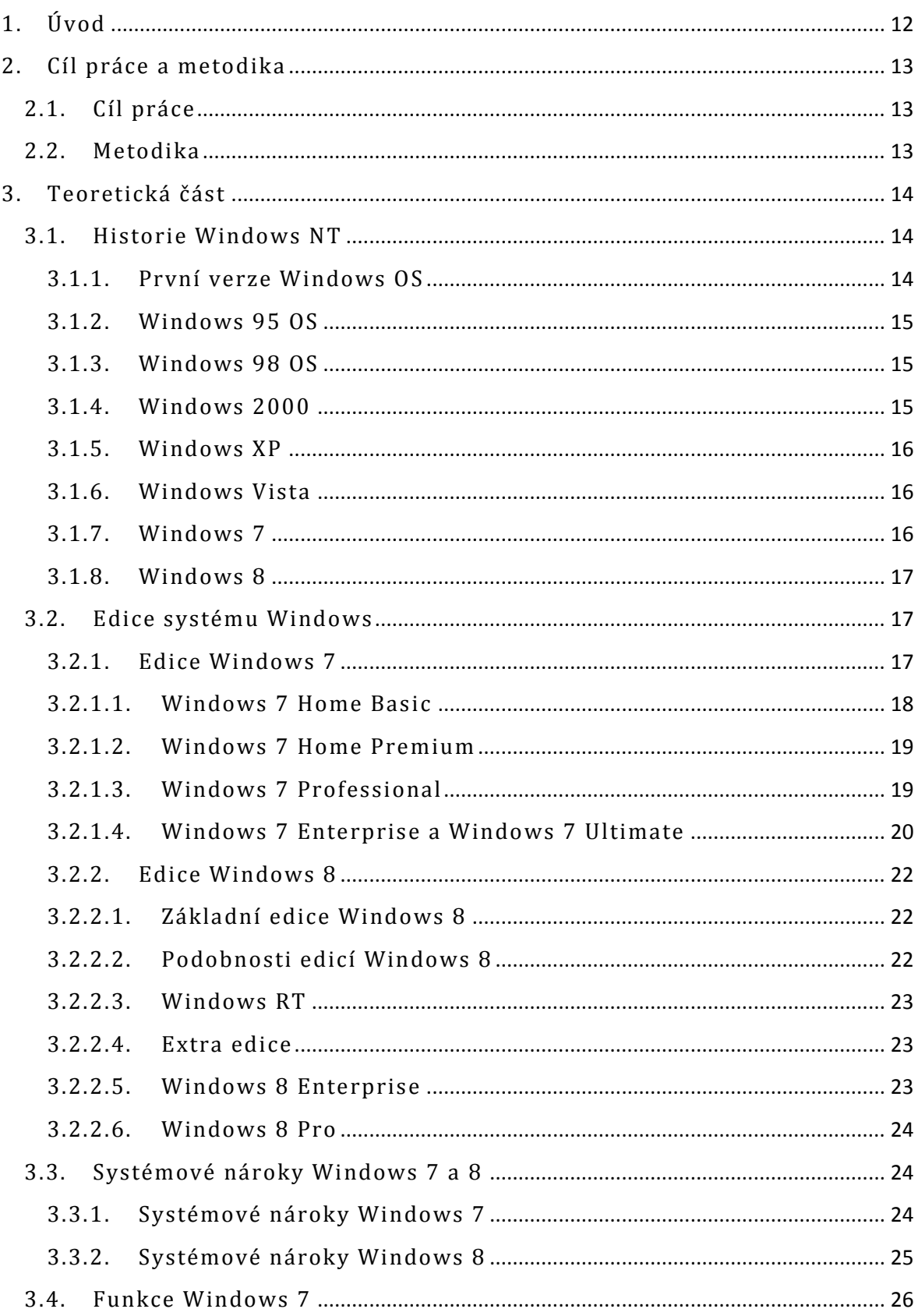

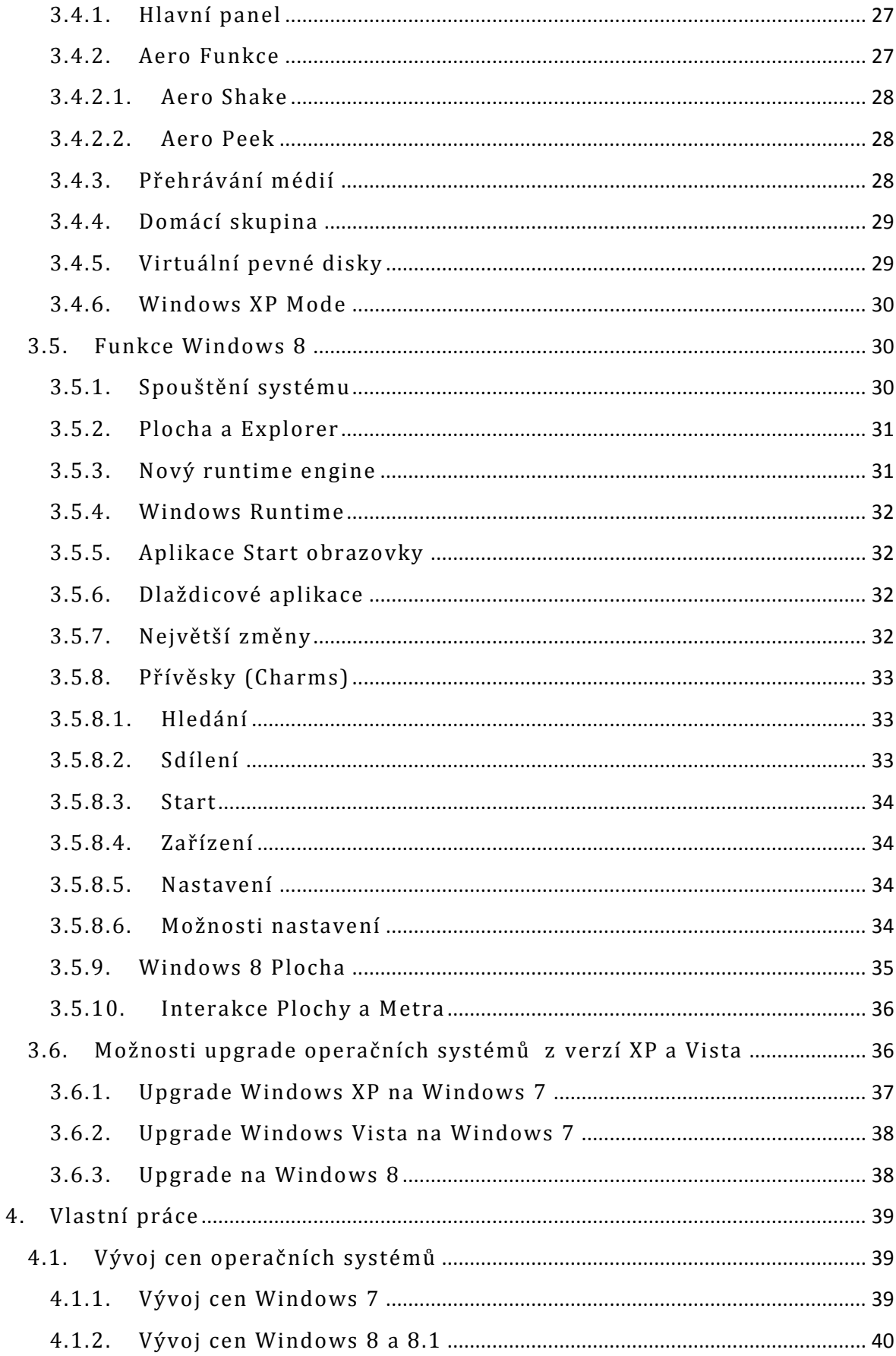

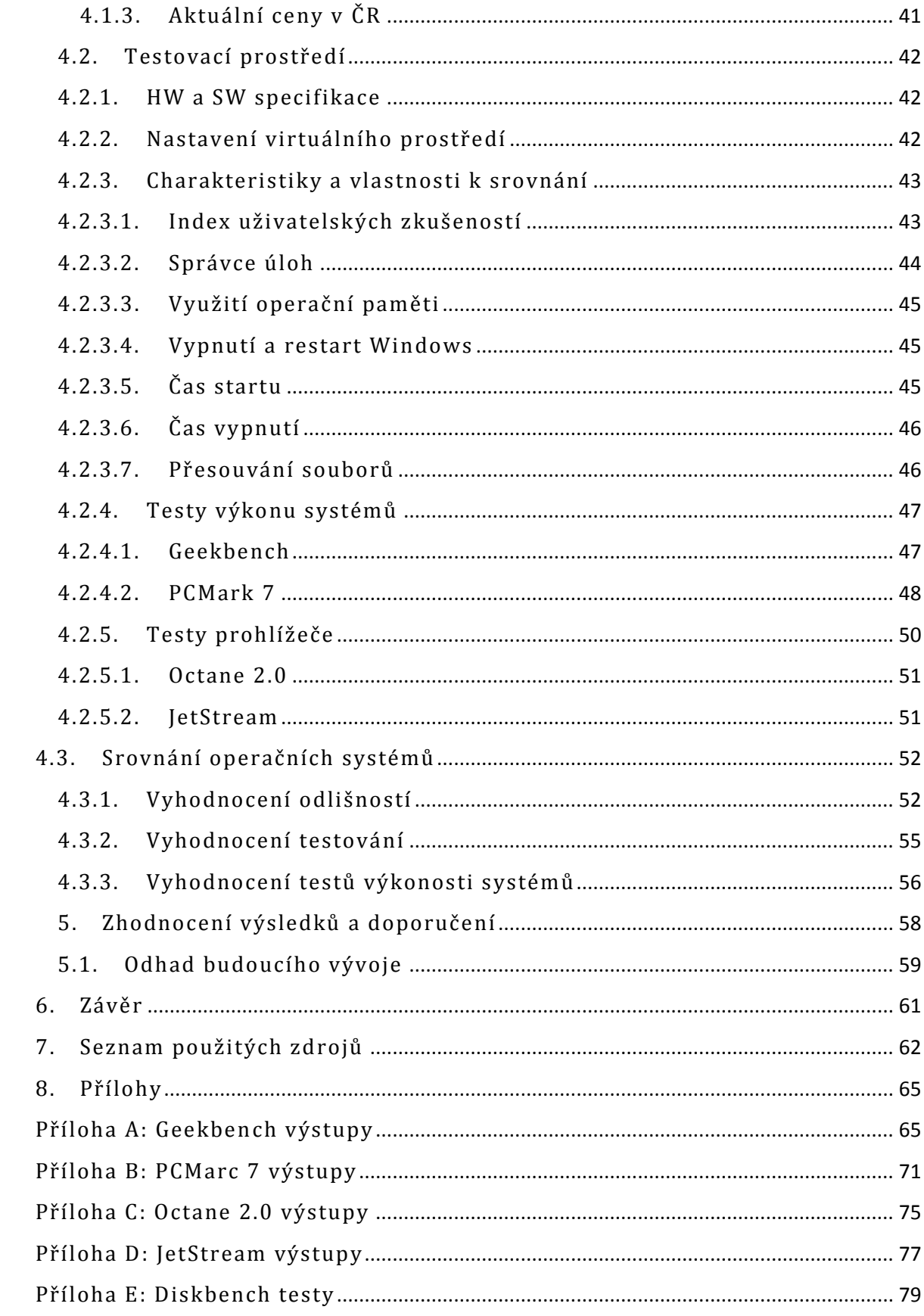

# **Seznam obrázků**

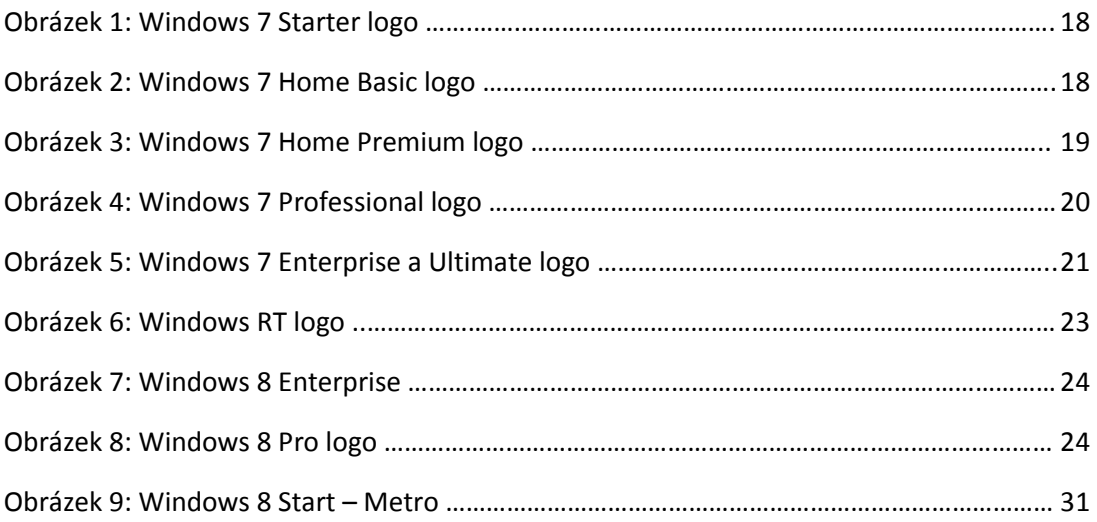

# **Seznam tabulek**

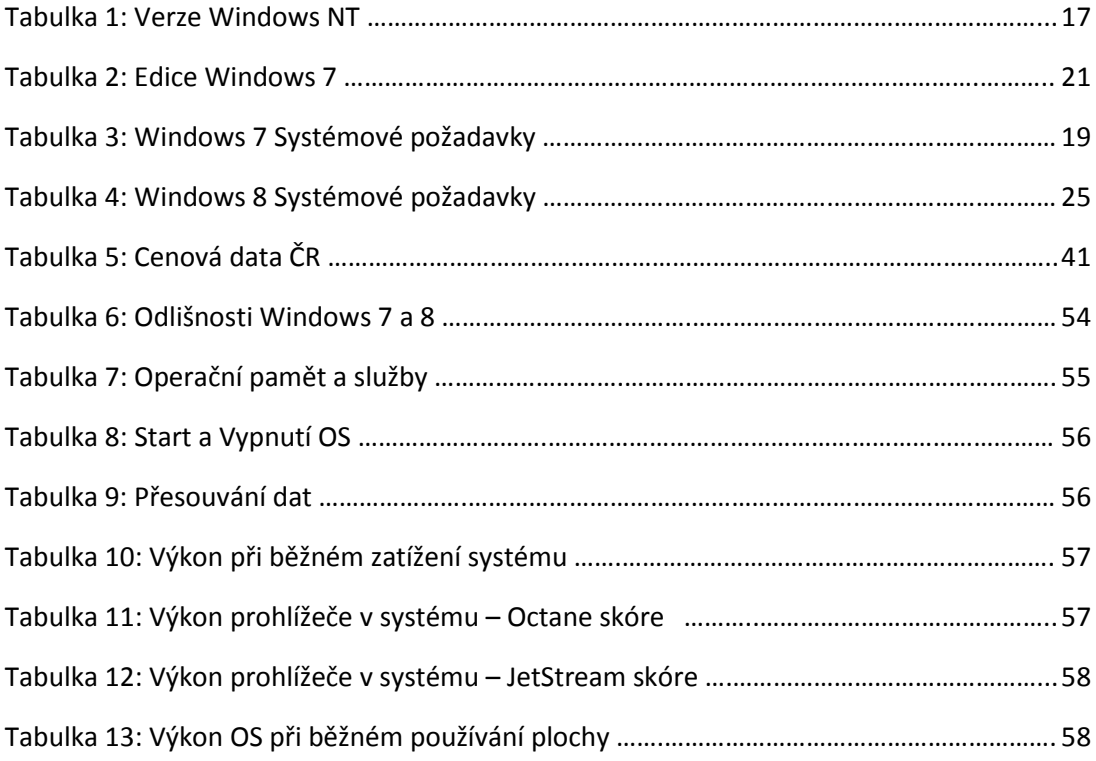

# **Seznam grafů**

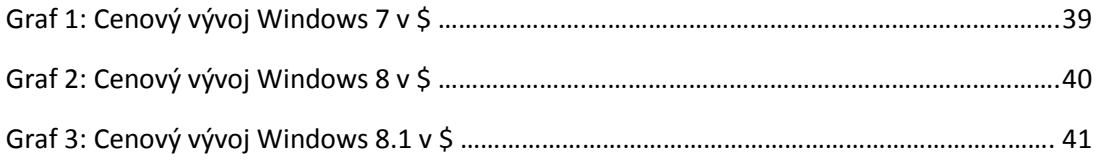

# <span id="page-12-0"></span>**1. Úvod**

V poslední době zaznamenal svět Windows NT velkých změn, ať už se podíváme na vzhled jednotlivých systémů, jejich výkon pro každodenní používání, tak oblíbenost nasazování novějších verzí na místo starších. Jedním z největších skoků v poslední době v oblasti Windows NT operačních systémů bylo vydání Windows 8 se svými mnoha změnami ovládání operačního systému obecně a novým primárním uživatelským rozhraním. V porovnání s Windows 7 se prodloužilo a stížilo mnoho úkonů, a to hlavně administrátorských, jejichž funkčnost je schována za novým grafickým rozhraním Metro.[1]

Jako Junior administrátor mám osobní zkušenosti s oběma systémy, a to je jedna z hlavních věcí, která mne vedla k vytvoření této práce. Práce se bude snažit objektivně ukázat a zhodnotit, který systém má vyšší výkon pro práci a je z pohledu administrátora vhodnější pro nasazení v praxi.

Přestože je na trhu již nový systém Windows 10, považuji téma stále za aktuální. Jak Windows 7, tak 8 jsou a budou ještě dlouho používány na PC a dalších Windows kompatibilních zařízeních. Windows 10 na tom ani s upgradem zdarma mnoho nemění. Pro podnikovou oblast jsou Windows 10 zatím stále neověřeným systémem, který přináší mnohá rizika.[2]

# <span id="page-13-0"></span>**2. Cíl práce a metodika**

## <span id="page-13-1"></span>**2.1. Cíl práce**

Cílem práce je srovnání edice profesionál operačního systému Windows 8 s jeho předchůdcem Windows 7. Srovnávány jsou vybrané funkce a vlastnosti operačního systému Windows využitelné pro administrátora systému. Srovnání systémů je vyhodnoceno a na jeho základě vytvořeno doporučení pro nasazení v praxi. Dílčí cíle jsou: Představit historický vývoj operačních systémů Windows NT verze a edice Windows 8 a 7. Charakterizovat vybrané funkce a vlastnosti systému včetně možností upgrade ze starších Windows OS. Zaměřit se krátce na cenový vývoj srovnávaných OS. Otestovat na instalacích operačních systémů ve virtuálním prostředí jejich vybrané vlastnosti a výkon při běžném používání. Zpracovat srovnání obou systémů a vyhodnotit, který ze systémů je vhodnější nasadit v praxi. Na závěr uvést odhad budoucího vývoje.

#### <span id="page-13-2"></span>**2.2. Metodika**

Práce se bude skládát ze dvou hlavních částí, přehledu řešené problematiky a praktického porovnání instalovaných operačních systémů. V první části bude představen historický vývoj Windows NT a představeny edice Windows 7 a 8. Dále budou charakterizovány funkce a možnosti obou OS. Na základě charakteristiky funkcí a možností OS v první části budou OS testovány na reálných instalacích. Operační systémy budou nainstalovány do virtuálního prostředí Wmware Player a bude prováděno monitorování a testování za využití zdrojů samotných OS a dalšího měřícího SW. Bude vyhodnoceno testování a dle výsledků testů bude provedeno srovnání operačních systémů s doporučením vhodnějšího operačního systému pro nasazení v praxi.

# <span id="page-14-0"></span>**3. Teoretická část**

#### <span id="page-14-1"></span>**3.1. Historie Windows NT**

Windows byl stálicí na trhu operačních systémů tak dlouho, že je dnes téměř nemožné představit si ho bez Windows. Je to nejpopulárnější operační systém na světě. Jeho obrovského úspěchu, však nebylo tak snadné dosáhnout. Chyby při jeho vývoji jsou to, co pomohlo Windows dostat se od neznámého operačního systému na dominující sílu na trhu s informačními technologiemi jakou je dnes. Windows za svá léta prošel mnoha různými názvy svých verzí, které vedly až k dnešnímu Windows 8.[3]

#### <span id="page-14-2"></span>**3.1.1. První verze Windows OS**

První verzí Windows byla verze Windows 1.0. Systém Windows 1.0 byl jednoduchým rozhraním, které využívalo tzv. "gadgets", jako je kalendář a kalkulačka. Nicméně nezískal velkou popularitu. Byl vydán v roce 1985. Tento systém měl základní funkcionalitu a uvedl na trh první verzi MS Paint a primitivní textový procesor.

Další verzí, která byla uvedena na trh, byl Windows 2.0. Vydaný v roce 1987, tato další verze systému Windows nebyla o mnoho lepší, než Windows 1.0. Přestože uživatelům představil dva dnes již základní prvky, a to Excel a Word. Windows verze 2.0 se dostal do potíží, když byl Microsoft zažalován Macintoshem pro napodobování vzhledu a způsobu užívání jejich stávajícího operačního systému. Soudní pře byla nakonec zrušena než došlo k verdiktu soudu.

Třetí pokus o uvedení operačního systému, Windows 3.0 se již Microsoftu vydařil lépe. Říká se, že pořekadlo do třetice všeho dobrého se s třetím vydáním Windowsů splnilo. Systém zavedl virtuální paměť, vylepšenou grafiku a schopnost zpracování několika úloh najednou, což zapříčinilo prodej 10 milionů kopií systému Windows. Zajimavým faktem je, že i když byl systém poprvé vydán v roce 1990, Windows 3.0 nepřestal být podporován až do roku 2001.[4]

Na verzi 3.0 navazovalo pseudo-vydání Windows 3.1, které obsahovalo potřebné opravy a vylepšené funkce písma. Mezitím Microsoft pokračoval

14

vyvíjením nové verze systému Windows NT. Microsoft doufal, že by mohla být spuštěna jako pokračování Windows 3.0 a 3.1. Bohužel problémy s podporou ovladačů a softwaru znamenaly, že je čas na zcela novou verzi Windows.[4]

#### <span id="page-15-0"></span>**3.1.2. Windows 95 OS**

V roce 1995 byla vydána další verze Windows, tentokrát pod odlišným názvem oproti svým předchůdcům, Windows 95. Tato verze přinesla jeden zásadní aspekt, a to změnu systému z předešlých 16-bitových verzí novou 32bitovou. Windows 95 byl navržen pro větší kompatibilitu a maximální uživatelskou přívětivost, jelikož Microsoft v této době již předpokládal světlou budoucnost spotřebitelských počítačů. Windows 95 byl nabídnut pouze na novějších počítačích, protože ze začátku postrádal určitou zpětnou kompatibilitu se staršími stroji. Novější vydání a pozdější patche verze však umožnily použitelnost i na starších strojích. Microsoft způsobil v roce 1995 vysoký zájem široké veřejnosti o domácí počítače.[5]

Následoval Windows 4.0, který navazoval na Windows 3.0, Windows 4.0 byl vydán v roce 1996 s drobnými vylepšeními a není považován za významné vydání systému Windows.[6]

#### <span id="page-15-1"></span>**3.1.3. Windows 98 OS**

Následoval Windows 98, který vyšel v době, kdy se spotřebitelské počítače rozšířily mezi širokou veřejnost. Počítače s Windows 98 vykazovaly lepší výkonnost hardware a hardwarových ovladačů. Systém obsahoval Internet Explorer a později také sdílení připojení. Windows 98 byl vydán poprvé v roce 1998, potom následovalo jeho nové vydání v roce 1999, Windows 98 byl prvním vydáním systému vytvořeným specificky pro konzumního uživatele oproti dřívějším verzím zaměřeným spíše podnikatelským nebo technologickým směrem.[7]

#### <span id="page-15-2"></span>**3.1.4. Windows 2000**

S příchodem Windows 2000 se všem uživatelům osobních počítačů zjednodušil život. Zvýšil se počet plug and play zařízení kompatibilních s operačním systémem. Ve stejném roce byl vydán také Windows ME. Jednou z novinek, kterou nabízel, byla utilita na obnovení systému "system recovery tool" umožňující navrácení systému do poslední známé funkční konfigurace.[8]

### <span id="page-16-0"></span>**3.1.5. Windows XP**

Systém používaný ještě do nedávna, Windows XP. Vydán v roce 2001. Vytvořen pro jednoduché ovládání a stabilitu. Uživatelům stolních počítačů, stejně jako uživatelům laptopů nabízel jednoduchost a funkcionalitu na obou platformách. Operační systém byl postaven tak, aby nabídnul uživatelům pomoc v případě potřeby skrze využití komplexní nápovědy "help center". Nabídnul tak uživatelům možnost využít řady různých typů médií.[9]

### <span id="page-16-1"></span>**3.1.6. Windows Vista**

Po pěti letech od vydání Windows XP přišel Microsoft s novým systémem, který byl široce považován za propadák v technologických kruzích. Windows Vista byl z produktové tvorby Microsoftu vypuštěn v roce 2006. Systém samotný měl oproti svému předchůdci vysoké systémové požadavky a trpěl problémy s výkonem a bezpečností. Operační systém měl mimo jiné také tendenci k vysoké spotřebě baterie u laptopů. Verze Vista měla jen tři roky svého trvání, během nichž se někteří uživatelé vrátili zpět na Windows XP, aby se vyhnuli nástrahám systému Vista.[10]

#### <span id="page-16-2"></span>**3.1.7. Windows 7**

Předposledním v hierarchii verzí Windows ME je Windows 7. V této aktuální verzi systému Windows se Microsoft poučil ze svých chyb s Windows Vista a vytvořil operační systém rychlý, stabilnější a s minimálními reálnými systémovými požadavky pro plynulost. Microsoft v této verzi upustil od lišty mini-programů "gadget bar" známé z Windows Vista a nahradil ji jednodušším přidáním mini-programů kamkoli na plochu. Tato verze Windows byla vydána v roce 2009.[11]

#### <span id="page-17-0"></span>**3.1.8. Windows 8**

Nejnovější verzí je Windows 8. Tato nejnovější verze Windows přitahuje stále hodně pozornosti. Díky přepracovanému uživatelskému rozhraní stylu Metro a Windows Store. Tato verze opět předefinovává, co si uživatel představí pod pojmem Windows. Windows 8 také přichází s integrovanou antivirovou ochranou, virtuálním pevným diskem a novou platformou založenou na HTML5 a JavaScriptu. Systém slibuje rychlejší spouštěcí čas, kompatibilitu s dotykovým displejem a schopnost vytvořit bootovací USB flash disk. Toto vše ale nemusí být dostačující, aby lidé přešli z Windows 7 na Windows 8, ale aspoň je to malý pohled na to, co můžeme čekat do budoucnosti od operačního systému Windows.[12]

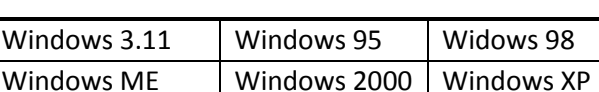

Windows Vista | Windows 7 | Windows 8

Tabulka 1: Verze Windows NT

#### <span id="page-17-1"></span>**3.2. Edice systému Windows**

Různí lidé očekávají různé věci od svých počítačů, což je důvod, proč Microsoft nabízí více edicí systémových verzí Windows. A protože se potřeby uživatelů mohou měnit v průběhu, jsou novější systémy navrhovány takovým způsobem, aby bylo možno se pohybovat nahoru k edicím, které mají více funkcionality bez ztráty jakékoliv funkcionality z edice předešlé. Za příklad si můžeme vzít systém Windows 7, který je navržen tak, že se může uživatel dopracovat ve výběru až do vydání s nejvíce funkcemi, aniž by ztratil funkce, které již měl ve verzích předchozích.[13]

#### <span id="page-17-2"></span>**3.2.1. Edice Windows 7**

Nejzákladnější edicí s nejmenším množstvím funkcí je Windows 7 Starter. Windows 7 Starter je určen pro malé notebooky a jiné počítače s omezeným výkonem hardware. Tato edice je pro zmíněné stroje méně náročná k použití, protože klade menší nároky na to, co uživatel chce udělat a jak se to provede,

méně čekání, méně klikání a méně potíží s připojením do sítě. Windows 7 Starter je navržen tak, aby splňoval základní potřeby a kombinuje nejnovější způsoby dosažení spolehlivostí a responzivitu se známým prostředím Windows. Klíčové funkce, které se nachází ve Starter edici jsou následující:

- Široká kompatibilita aplikační a kompatibilita zařízení.
- Bezpečnost, spolehlivost a responzivita.
- Možnost připojit se k domácí skupině.[13]

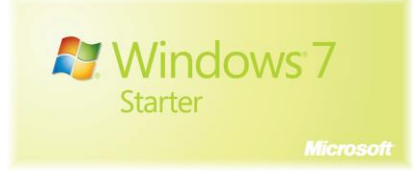

Obrázek 1: Windows 7 Starter logo

# <span id="page-18-0"></span>**3.2.1.1. Windows 7 Home Basic**

Windows 7 Home Basic je vstupní edice, která je nabízena na několika rozvíjejících se trzích pro zákazníky se stroji vyráběnými se zaměřením na nízkou hodnotu PC. Windows 7 Home Basic poskytuje rychleji a snadněji přístup k programům a dokumentům, které jsou používány nejčastěji, takže uživatel může trávit méně času hledáním a více času děláním věci, které chce udělat. Kromě výhod nalezených v systému Windows 7 Starter, Home Basic zahrnuje následující:

- Živé miniaturní "Live thumbnail" náhledy.
- Pokročilou podporu sítí (ad hoc bezdrátové sítě a sdílení připojení k Internetu).
- Možnost rozšíření obrazovky na více monitorů.[13]

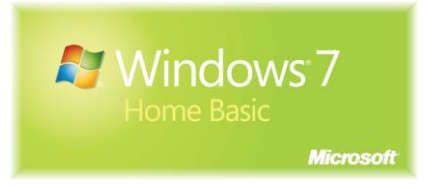

Obrázek 2: Windows 7 Home Basic logo

## <span id="page-19-0"></span>**3.2.1.2. Windows 7 Home Premium**

Windows 7 Home Premium je edice určená pro běžného spotřebitele. Edice Premium je zaměřena hlavně na poskytování nejlepšího zážitku ze zábavy na počítači uživatele. Hlavní funkce, které systém vyzdvihují, jsou snadný způsob jak se připojit k jiným počítačů a zařízením, vše ve vizuálně bohatém prostředí pro každodenní použití. Edice je jednodušší a snaží se působit poutavě. S Home Premium může uživatel vytvářet domácí skupiny a sdílet všechny své oblíbené fotografie, videa a hudbu s ostatními síťovými počítači operujícími se systémem Windows 7. V neposlední řadě může sledovat zdarma pořady kdekoli a kdykoli bude chtít s internetovou televizí na Windows Media Center. Kromě funkcí Windows 7 Starter a Home Basic je možné také získat následující:

• Pokročilé okno navigace a personalizaci s několika novými Microsoft ® Aero vylepšeními pracovní plochy.

• Schopnost vytvořit domácí skupiny, takže můžeme snadno sdílet soubory mezi počítačí a zařízení v síti.

• Schopnost sledovat internetové televize a jejich nahrávání na své zařízení s Windows Media Center.

• Vzdálené streamování medií a lepší podporu pro různé formáty médií.[13]

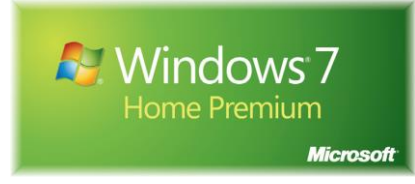

Obrázek 3: Windows 7 Home Premium logo

## <span id="page-19-1"></span>**3.2.1.3. Windows 7 Professional**

Následující edicí je Windows 7 Professional nabízející všechny funkce, které jsou potřebné pro podnikání spolu se všemi velkými médií a zábavními funkcemi systému Windows 7 Home Premium. Uživatel je schopen používat řadu programů určených pro systém Windows XP nativně ve Windows 7 nebo za použití Windows XP módu s možností obnovit svá data snadno pomocí automatického zálohování v domácí nebo podnikové síti. Také má možnost připojit se k firemním sítím snadno a bezpečněji. Kromě funkcí systému Windows 7 Home Premium přidává edice Professional také následující:

• Připojení k doméně, která uživateli dává možnost, aby se připojil k spravované síti se systémem Windows Server.

• Pokročilé zálohování a obnovení, aby si uživatel mohl jednoduše zazálohovat celý systém do domácí nebo podnikové sítě a šifrovaný souborový systém, který pomáhá chránit uživatelská data.

• Režim Windows XP pro běh starších aplikací, které vyžadují kompatibilitu systému Windows XP.

• Tisk podle umístění, který uživateli pomůže nastavit různé výchozí tiskárny pro domácí a pracovní sítě.[13]

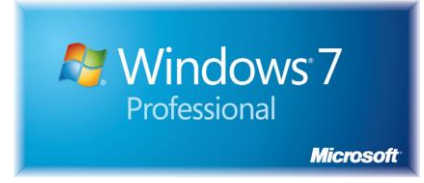

Obrázek 4: Windows 7 Professional logo

## <span id="page-20-0"></span>**3.2.1.4. Windows 7 Enterprise a Windows 7 Ultimate**

Nejvyšší edicí je Windows 7 Enterprise a Windows 7 Ultimate, které jsou nejuniverzálnějšími a nejvýkonnějšími edicemi, jsou navrženy tak, aby reagovaly na potřeby jak podnikových zákazníků, tak spotřebitelů, kteří chtějí využívat všechny funkce systému Windows 7. Zatímco funkce v těchto vydáních jsou stejné, Windows 7 Enterprise zahrnuje možnost aktivace množství funkcí a je k dispozici pouze zákazníkům s dohodou Microsoft Software Assurance. Windows 7 Enterprise a Windows 7 Ultimate se snaží zajistit, aby uživatel mohl pracovat kdekoli, zlepšit bezpečnost a kontrolu a zefektivnit správu počítače. Nabízí mimo jiné snadné využití zábavních funkcí z edice Home Premium a pro podnikatele určené funkčnosti edice Professional, plus flexibilitu pro práci v mnoha různých jazycích. Jednoduše řečeno, Windows 7 Enterprise a Windows 7 Ultimate obsahuje vše, co Windows 7 může nabídnout. Windows 7 Enterprise

je identický s edicí Ultimate, ale je k dispozici pouze prostřednictvím multilicence.[14]

Kromě výše uvedených funkcí tyto verze nabízejí následující:

• Microsoft BitLocker a BitLocker To Go pro šifrování disků a ochranu dat na vnitřních i externích discích a zařízeních pro ukládání dat.

• DirectAccess službu, která pomáhá uživateli lépe zabezpečit připojení k podnikové síti přes internet.

• Microsoft BranchCache, který pomáhá zajistit rychlejší přístup k obsahu ze vzdáleného souboru a webových serverů.

• Microsoft AppLocker, který je určen k zabránění neoprávněnému software, aby byl spuštěn v počítačích zaměstnanců.

• Podnikové vyhledávání Scopes, které usnadňuje nalézání a vyhledávání obsahu na intranetových portálech.

• Balíčky vícejazyčného uživatelského rozhraní, které umožňují vybrat si pracovní prostředí v libovolném z 35 jazyků.[14]

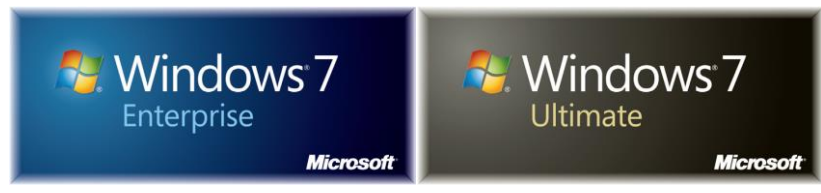

Obrázek 5: Windows 7 Enterprise a Ultimate logo

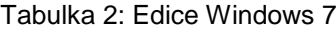

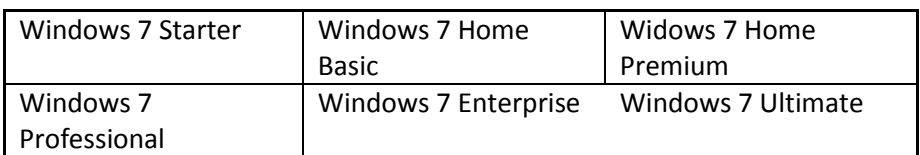

#### <span id="page-22-0"></span>**3.2.2. Edice Windows 8**

Windows 8 je oproti svému předchůdci ve svých edicích mnohem jednodušší. V produktové řadě Microsoftu pro Windows 8 jsou v podstatě jen dvě prodejní edice systému Windows 8, o kterých lze přemýšlet při upgradu z Windows 7 nebo koupi nového systému. Existuje ještě třetí verze systému s názvem Windows RT, která se bude prodávat pouze s novými na ARM založenými počítači a zařízeními, tedy nízkonákladovými zařízeními s malým výdejem tepla a spotřebou enegrie, taktéž mobilní telefony a tablety. Windows RT je tedy převážně použitelný pro přenosná bateriemi poháněná zařízení jako jsou smartphony, tablety, notepady a jiné embeded systémy.[16]

## <span id="page-22-1"></span>**3.2.2.1. Základní edice Windows 8**

Ve vnitřních kruzích se vstupní verzi Windows 8 říká "Windows 8 Core". Oficiálně se dvě ze tří verzí nazývají Windows 8 a Windows 8 Pro. Tyto jsou určené pro běh na tradičních počítačích, které využívají tutéž Intel či Intel-kompatibilní x86 nebo x64 procesorovou architekturu, která poskytuje páteř našich počítačů po desetiletí. A nesmíme opomenout třetí již výše zmíněný název Windows RT určený pro ARM zařízení.[16]

### <span id="page-22-2"></span>**3.2.2.2. Podobnosti edicí Windows 8**

Kromě základní architektury jsou Windows 8 a Windows RT zhruba srovnatelné kromě některých klíčových rozdílů. Funkčně jsou na tom jednotlivé edice velmi podobně. Windows 8 Pro je nadstavbou systémové edice Windows 8, který nabízí každou funkci Windows 8 a navíc několik unikátních vlastností. Všeobecně je Windows 8 zaměřen na spotřebitele, stejně jako tomu bylo například u systému Windows XP Home, a Windows 8 Pro je zaměřen na podniky a nadšence, kteří chtějí mít každou možnou funkci systému k dispozici, stejně jako tomu bylo například u Windows XP Profesional.[17]

#### <span id="page-23-0"></span>**3.2.2.3. Windows RT**

Windows RT je nový relativně neprověřený produkt. Spustitelný pouze na ARM založených platformách, měl by umožnit tenčímu a lehčímu zařízení jako například iPadu či tabletu dosáhnout lepší životnosti baterie, než u Intel kompatibilních produktů. Windows RT je zhruba srovnatelný se základní edicí systému Windows 8, ale chybí mu jeden velmi kritický prvek. Systém není kompatibilní se všemi stávajícími aplikacemi či utilitami Windows. Ve Windows RT také dále chybí dvě zajímavé a potenciálně užitečné funkce: Windows Media Player a úložné prostory. Na druhou stranu Windows RT nabízí několik vlastních unikátních funkcí, jsou to: šifrování zařízení a zdarma balíčkové verze aplikací Microsoft Word, Excel, PowerPoint a OneNote. Tyto aplikace jsou založeny na Office 2013 a stejně jako systém Windows RT jsou označené s dodatkem RT (například Word RT).[18]

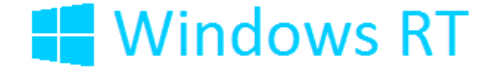

Obrázek 6: Windows RT logo

#### <span id="page-23-1"></span>**3.2.2.4. Extra edice**

Zatím jsme zmiňovali pouze tři edice systému Windows, což je z pohledu tradiční edice Windows 8 správně. Nicméně nemůžeme také opomenout podobně jako je tomu u Windows 7 edici s názvem Windows 8 Starter, která je určena pro prodej v rozvíjejících se trzích a většina z nás se s ní nejspíše nesetká. Druhou nestandartní edicí je Windows 8 Enterprise, což je vydání, které je k dispozici pouze pro firemní zákazníky společnosti Microsoft, kteří jsou zaregistrovaní v multilicenčním programu s názvem Software Assurance.[18]

#### <span id="page-23-2"></span>**3.2.2.5. Windows 8 Enterprise**

Windows 8 Enterprise se od běžné edice a edice Pro liší hlavně tím, že obsahuje některé vybrané technologie, které se používají ve větších společnostech. Takovými technologiemi jsou například DirectAccess, BranchCache a podobné. To jsou funkce, se kterými se bylo možno setkat již v systému Windows 7, ačkoliv v novější verzi Windows zaznamenaly určité vylepšení. Zcela novou funkcí, jež se ve Windows 7 nevyskytovala a nyní ji nalezneme pouze ve Windows 7 Enterprise, je "Windows To Go". Windows To Go je novinka, která umožňuje vytvořit si kopii již nainstalovaného systému na USB disk, se kterým je následně možné pracovat na jakémkoliv počítači. Dovoluje tedy přenášet své prostředí, ve kterém je konkrétní uživatel zvyklý pracovat, na jakékoli kompatibilní zařízení a proto bude mít prostředí všude stejné, včetně svých dat. Aby mohla být tato funkce využita, je nutné použít minimálně 32GB USB disk. Aby byl přenos množství dat, které je nutné přesunout na USB disk rychlejší, je doporučován disk s podporou USB 3.0.[19]

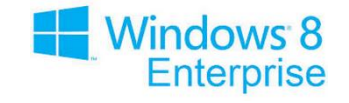

Obrázek 7: Windows 8 Enterprise

### <span id="page-24-0"></span>**3.2.2.6. Windows 8 Pro**

Windows 8 Pro, určený zejména pro firemní zákazníky, se liší oproti verzi určené pro běžné uživatele hlavně v možnostech zavedení doménového prostředí, skupinových politik či šifrování disků.[19]

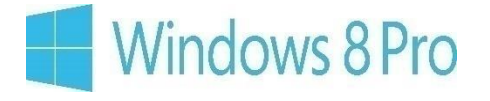

Obrázek 8: Windows 8 Pro logo

### <span id="page-24-1"></span>**3.3. Systémové nároky Windows 7 a 8**

Pro účely pozdějšího srovnání je nutné si v této části kapitoly představíme srovnání systémových poždavků Windows 7 a 8.

## <span id="page-24-2"></span>**3.3.1. Systémové nároky Windows 7**

Společnost Microsoft doporučuje uživatelům následující minimální systémové požadavky pro využití všech výhod Windows 7.

| Komponenta           | Architektura OS                                                                                           |              |  |
|----------------------|----------------------------------------------------------------------------------------------------|--------------|--|
|                      | 32-bit                                                                                                    | 64-bit       |  |
| <b>Procesor</b>      | 1 GHz IA-32                                                                                               | 1 GHz x86-64 |  |
| Paměť (RAM)          | 1 GB                                                                                                    | 2 GB         |  |
| Grafická karta       | DirectX 9 graphický processor s ovladačem WDDM<br>1.0 nebo vyšší verzí ovladače<br>(Nutný pouze pro Aero) |              |  |
| Volné místo na disku | 16 GB                                                                                                    | 20 GB        |  |

Tabulka 3: Windows 7 Systémové požadavky[15]:

Uživatel se může ujistit, které funkce a edice systému Windows 7 poběží na jeho stávajícím počítači za použití služby "Windows 7 Poradce pro upgrade". Tuto službu lze nalézt na stránkách http://windows.microsoft.com/upgradeadvisor. Windows 7 může vyžadovat další software a hardware pro používání určitých funkcí. Doporučené systémové požadavky pro Windows 7 a bezproblémový běh Windows XP módu jsou následující:

- Další 1 GB paměti RAM.
- Dalších 15 GB volného místa na pevném disku.
- Procesor schopný virtualizace hardwaru, Intel-VT nebo AMD-V.[15]

## <span id="page-25-0"></span>**3.3.2. Systémové nároky Windows 8**

Stejně tak jako je tomu u Windows 7, mají Windows 8 určité systémové nároky, aby je bylo možné spustit a provozovat bezproblémově. Windows 8 mají přibližně stejné, dokonce můžeme tvrdit, že zcela stejné nároky, jako je tomu u předchozí verze Windows 7. Požadavky pro běh systému jsou v následujicí tabulce.

| Komponenta           | Architektura OS                                                                                                    |              |  |
|----------------------|----------------------------------------------------------------------------------------------------|--------------|--|
|                      | $32$ -bit                                                                                                    | 64-bit       |  |
| <b>Procesor</b>      | 1 GHz IA-32                                                                                                    | 1 GHz x86-64 |  |
| Paměť (RAM)          | 1 GB                                                                                                    | 2 GB         |  |
| Grafická karta       | DirectX 9 graphický processor s ovladačem WDDM<br>1.0 nebo vyšší verzí ovladače<br>(Nutný pouze pro Aero)                         |              |  |
| Volné místo na disku | 16 GB                                                                                                    | 20 GB        |  |
| <b>Windows store</b> | Pro využití aplikací z Windows Store rozlišení<br>minimálně 1024x768 bodů a 1366x768 bodů pro<br>funkci Snap(přichycení aplikací) |              |  |

Tabulka 4: Windows 8 Systémové požadavky [20]:

Požadavky jsou vskutku prakticky identické se systémem Windows 7. V dnešní době několika jádrových počítačů je můžeme považovat za opravdu nenáročné a splňovat je zcela jistě bude téměř každý dnešní počítač. Pro ideální běh systému, na kterém nechceme jen přistupovat na Internet, je doporučeno instalovat dvojnásobné hodnoty operační paměti, tedy 2GB, respektive 4GB pro 64-bitový systém.[19]

#### <span id="page-26-0"></span>**3.4. Funkce Windows 7**

Operační systém Windows 7 přišel hned s několika významnými novinkami a také hlavně napravil nešťastné chyby předchozích Windows Vista. Obecnými změnami v operačním systému Windows 7, které se objevily již ve Windows Vista, jsou oproti Windows XP v grafické úpravě systému. Grafické rozhraní Windows Aero. Windows 7 měl nahradit dobře zavedený operační systém Windows XP. Pracovní plocha nabízí nové možnosti přizpůsobení za pomoci grafických motivů stáhnutých z internetových stránek Microsoft. Stažené motivy mohou nyní obsahovat více tapet na plochu a systém Windows 7 umožňuje jejich prezentaci v časovém intervalu v rozmezí od deseti sekund až po jeden den. Další novou funkcí na ploše je možnost použití motivu využívajícího RSS kanál s obrázky.[21]

### <span id="page-27-0"></span>**3.4.1. Hlavní panel**

Další výraznou změnou pracovní plochy je hlavní panel. Zcela nový hlavní panel, na kterém se nyní zobrazují všechna okna otevřených programů. Rozdílem oproti předchozím verzím Windows je, že se nezobrazují názvy programů a jejich ikony, ale pouze čtvercové ikony programu. Tímto způsobem zobrazení se minimálně zdvojnásobil prostor pro otevřená okna všech programů pro přehlednost při běhu i většího množství otevřených oken. Při umístění kurzoru myši na ikony programů na liště se zobrazí živý náhled aplikace, respektive aplikací všech otevřených dokumentů, záložek v prohlížeči Internet Explorer, Chrome nebo jiných programech. Po kliknutí pravým tlačítkem myši na ikonu programu se nám zobrazí nabídka, tzv. "Jump list", která obsahuje nejčastější operace prováděné s daným programem. Tímto způsobem lze jednoduše otevřít poslední dokument nebo například změnit stav v programu Skype. U hlavního panelu byla také nahrazena funkce Snadné spuštění novou možností připnutí zástupce jakékoliv aplikace do panelu.[21]

### <span id="page-27-1"></span>**3.4.2. Aero Funkce**

Jako další novinky ve Windows 7 nelze opomenout funkce usnadňující optimalizaci práce s operačním systémem Windows 7. Mezi tyto funkce patří Aero Snap a Aero Shake. Tyto funkce způsobují, že pokud táhneme okno pomocí ukazatele myši za horní okraj a přetáhneme jej k levému, nebo pravému kraji obrazovky, okno změní velikost na polovinu displeje. Jednoduše tedy lze otevřít dvě okna Průzkumníku Windows, jedno přetáhnout do levé části obrazovky a druhé do pravé části. Toto lze velice dobře využít pro práci s více programy najednou, nebo pokud nemáme k dispozici druhý monitor či pro kopírování souborů, aniž bychom museli přepínat okna. Funkce Aero Snap lze také využít pro zvětšení okna na celou obrazovku monitoru. Při použití myší výše popsaným způsobem a přetažení okna k hornímu okraji obrazovky se okno maximalizuje přes celý monitor.

#### <span id="page-28-0"></span>**3.4.2.1. Aero Shake**

Další zajimavou funkcí je funkce Aero Shake. Tato funkce je aktivována rychlým pohybem myši ze strany na stranu. V podstatě stačí, když klikneme na nějaké otevřené okno kurzorem myši a za držení horního okraje okna myší pohneme zleva doprava. Všechna otevřená okna se minimalizují a zůstane pouze okno, které držíme. Při opakování pohybu se minimalizovaná okna vráti zpět do původního stavu před minimalizací.

### <span id="page-28-1"></span>**3.4.2.2. Aero Peek**

Třetí funkce, která pracuje s grafickými prvky Aero je funkce Aero Peek. Tato funkce je jiným způsobem prováděna již v systému implementovaném přepínání mezi okny. Pokud přepínáme mezi otevřenými programy pomocí klávesové zkratky Alt + Tab, zprůhlední se všechna okna kromě momentálně na vrchu otevřeného.

Zobrazení plochy dostalo také nové funkčnosti. Oproti předchozím verzím Windows se nyní na hlavní obrazovce nevyskytuje ikona Zobrazit plochu, ale byla nahrazena tlačítkem v pravém dolním rohu obrazovky. Toto tlačítko splňuje následující dvě funkce. Po umístění kurzoru na tlačítko se zprůhlední všechna otevřená okna a zobrazí se plocha, pokud kurzorem pohneme z tlačítka, okna se znovu zobrazí do předchozího stavu. Při kliknutí myší se teprve zobrazí plocha, tedy tlačítko zafunguje stejně jako funkce Zobrazit plochu z předchozích verzí Windows.[22]

#### <span id="page-28-2"></span>**3.4.3. Přehrávání médií**

Program Windows Media Player se dočkal ve Windows 7 velké změny. Nyní nativně podporuje videokodek H.264 a zvukový kodek AAC. Uživatel, který musel v předchozích systémech Windows využívat videopřehrávačů třetích stran, aby mohl přehrát film ve formátu DivX, má nyní možnost použít vestavěné aplikace, Windows Media Player. Jednou nevýhodou stále je, že nebyla vyřešena absence podpory externích titulků. Dle testů v časopisu CHIP [23] je program Windows Media Player méně náročný při přehrávání videa ve vysokém rozlišení než například VLC Player, proto je tento program lepší používat u zařízení se slabším výkonem. Další změny v oblasti médií ve Windows 7 můžeme vidět u aplikace Windows Media Center, která se dočkala několika pozitivních změn. Stejně jako Windows Media Player umožňuje přehrávat videa ve vysokém rozlišení s podporou videokodeku H.264. V porovnání s předchozí verzi Windows Media Center ve Windows Vista nalezneme větší množství televizních tunerů pro sledování živého vysílání.[23]

## <span id="page-29-0"></span>**3.4.4. Domácí skupina**

Pokud se podíváme na Domácí skupinu, zjistíme, že se výrazně zjednodušilo používání více počítačů v jedné domácnosti. Lze jednoduše nastavit sdílení souborů a tiskáren ve skupině. Ve srovnání s předchozími verzemi Windows bylo pro uživatele s menšími zkušenostmi nastavení sítě velice složité, ve Windows 7 se nastavení Domácí skupiny velmi zjednodušilo. Menším problémem však může být nutnost, aby všechny počítače v domácnosti obsahovaly systém Windows 7. Po úspěšném nastavení pak v domácí síti mohou uživatelé snadno sdílet soubory a tiskárny, které si nastaví. Pro zachování bezpečnosti po připojení do veřejné sítě, nebo jiné sítě než domácí, se sdílení zastaví a obnoví se až po připojení k domovské síti.[22]

### <span id="page-29-1"></span>**3.4.5. Virtuální pevné disky**

Další funkcí, kterou Windows 7 nabízí, je rozšířená podpora virtuálních pevných disků. Tato funkce je však dostupná pouze v nejvyšších verzích Windows 7 Ultimate a Windows 7 Enterprise. Umožňuje nainstalování operačního systému do virtuálního pevného disku a možnost spuštění systému z fyzického disku počítače a nabootování tohoto operačního systému. Výhodou takto nainstalovaného operačního systému je jeho izolovanost do jediného souboru, takže je lehce přenositelný, zálohovatelný a také lehce smazatelný.[22]

#### <span id="page-30-0"></span>**3.4.6. Windows XP Mode**

XP mode je v podstatě virtuální počítač s operačním systémem Windows XP, který je zdarma dostupný pro uživatele Windows 7 Professional a Windows 7 Ultimate či Enterprise. Umožňuje bezproblémové spouštění aplikací vytvořených pro Windows XP a nekompatibilních s Windows 7.[22]

#### <span id="page-30-1"></span>**3.5. Funkce Windows 8**

Windows 8 obsahuje kromě nových funkcí zcela nové primární uživatelské rozhraní, které je nazýváno Metro. Toto rozhraní se podobá rozhraní známému z chytrých telefonům, tedy na celou obrazovku roztáhnutému zobrazení. Rozhraní je nadstavbou ke klasickému rozhraní s okny, na které jsme byli zvyklí z předešlých verzí Windows. Rozhraní poskytuje desktopové prostředí z předchozí verze systému Windows. Metro běží na zcela novém runtime enginu nazvaném Windows Runtime, nebo WinRT, který nabízí vývojářům zcela novou sadu nativních rozhraní API s novými schopnostmi a novými způsoby jak vytvářet aplikace.[24]

## <span id="page-30-2"></span>**3.5.1. Spouštění systému**

Ačkoliv není spouštěcí sekvence systému čistě jeho funkcí, určitě stojí za zmínku, a proto zde byla zahrnuta. V předchozích verzích systému Windows po spuštění počítače nebo probuzení z režimu spánku jsme se po zadání přihlašovacích údajů dostali do Windows desktop. Desktop byl jen součástí širší řady aplikací a služeb známých jako Windows prostředí (shell). Ve všech verzích systému Windows vydaných za posledních 15 a více let se toto prostředí nazývalo Windows Explorer, nebo jednoduše Explorer. V systému Windows 8 je celý tento sled událostí v podstatě stejný, ale určité detaily jsou nové. Nyní se spouštěcí proces počítače měří jen v několika málo vteřinách, pod 20 a až pod 10 vteřin pro většinu SSD používajících systémů. Probuzení z režimu spánku je na tom podobně. Zamykací obrazovka je vždy přítomna ve výchozím nastavení, ať už je používán vlastní počítač či pracovní v doméně. Když se uživatel přihlásí, je mu prezentována nová startovní obrazovka ve stylu Metro, nikoliv klasická

plocha. Prostředí Metro, ve kterém nová startovní obrazovka a nové aplikace stylu Metro běží, je novým Windows prostředím (shell).[24]

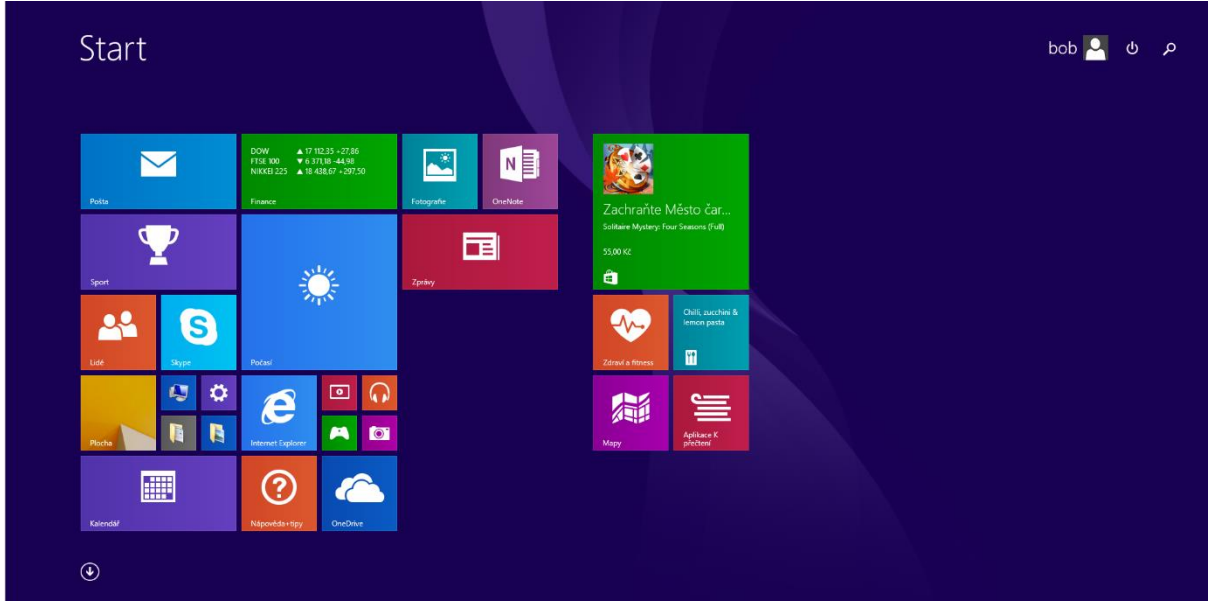

Obrázek 9: Windows 8 Start – Metro

### <span id="page-31-0"></span>**3.5.2. Plocha a Explorer**

Nicméně plocha známá ze starých Windows 7 a Explorer rozhraní jsou stále přítomny v systému Windows 8. Windows Explorer byl však přejmenován na File Explorer. Ten je jako jedna z dlaždic v novém metru a umožňuje přepínat mezi novým prostředím se svými vlastními aplikacemi a starým prostředím s jeho vlastními aplikacemi. Dokonce je možné si spustit jak prostředí metra, tak i klasickou plochu.[24]

### <span id="page-31-1"></span>**3.5.3. Nový runtime engine**

Společnost Microsoft nevyměňuje pouze grafické prostředí Windows, ale zasahuje také do samotných základů systému Windows, jako je runtime engine a také API, ve kterých vývojáři psali aplikace systému Windows. Takovýmto způsobem zasáhla společnost Microsoft do produktové řady Windows poprvé v historii v jednom vydání.[24]

#### <span id="page-32-0"></span>**3.5.4. Windows Runtime**

Nový runtime engine se nazývá Windows Runtime nebo WinRT. Tento engine poskytuje platformu systému pro aplikace, nebo v tomto případě spíše takzvané "apps", a převážně nahrazuje Win32, který je základem pro aplikace klasické běžící ve starém rozhraní Plochy Windows. WinRT ale stále potřebuje přístupovat k některým funkcím Win32 enginu, které stále ještě chybí ve WinRT.[24]

# <span id="page-32-1"></span>**3.5.5. Aplikace Start obrazovky**

Úvodní Start obrazovka lze konfigurovat různými způsoby, takže lze přizpůsobit systém jak si přejeme v rámci jeho možností. Máme možnost uspořádat si dlaždice do různých skupin a přidávat či odebírat dlaždice pro aplikace jako i desktopové Windows aplikace a webové stránky, které nejčastěji používáme.[25]

### <span id="page-32-2"></span>**3.5.6. Dlaždicové aplikace**

Chce-li uživatel spustit aplikaci, jednoduše klepne či myší klikne na příslušnou dlaždici na startovní obrazovce Windows 8. Poté co tak učiní, zobrazí se rychlá načítací animace, jak se aplikace načítá a následně se zobrazí na celou obrazovku. Toto je typické chování pro aplikace stylu Metro, které obvykle běží na celé obrazovce po celou dobu jejich používání. Chce-li se uživatel vrátit na pracovní plochu, může klepnout na klávesu Windows na klávesnici, nebo na logo Windows v levém dolním rohu na svém zařízení se systémem Windows. Windows klávesa fungující ve Windows 8 jako přepínač je další velká změna od předchozích verzí.[26]

#### <span id="page-32-3"></span>**3.5.7. Největší změny**

Nové rozhraní Metro přichází se spoustou předinstalovaných aplikací a další je možné si zakoupit ve Windows Store. Aplikace, která určitě stojí za zmínku a není tak uplně aplikací mezi ostatními dlaždicemi, je Windows plocha. Klasická plocha vypadá a funguje podobně jako plocha ve Windows 7,

32

ale s několika rozdíly. Největší je, že chybí tlačítko Start a nabídka Start. Windows 8 tyto dva aspekty nahradil novou startovní obrazovkou, takže nabídka Start byla odstraněna. Uživatel může použít klávesu Windows pro návrat zpět na Start obrazovku.[25]

## <span id="page-33-0"></span>**3.5.8. Přívěsky (Charms)**

Charms panel je nabídka užitečných systémových voleb ve Windows 8. Tuto nabídku lze vyvolat odkudkoli v systému Windows 8, včetně Startovní obrazovky, jakékoliv aplikace stylu Metro nebo hry či na pracovní ploše Windows. Zobrazit je lze po přesunutí kurzoru myši do pravého horního rohu obrazovky, pak se Charms panel objeví v průsvitném režimu pevně připnutý k pravému okraji. Po přesunutí kurzoru dolů směrem ke středu pravého okraje obrazovky se panel zcela zneprůhlední a je jej možno aktivně používat.

V panelu Přívěsků nalezneme pět položek: Hledání, Sdílení, Start, Zařízení a Nastavení.[27]

#### <span id="page-33-1"></span>**3.5.8.1. Hledání**

Hledání: Tato volba umožňuje snadný přístup k funkcím vyhledávání v rámci celého systému ve Windows 8. Je kontextově závislá, takže pokud je vybrána ze Startovní obrazovky nebo plochy Windows, spustí se nové hledání, které uživateli umožní najít aplikace, aplikace Metra, nastavení a soubory v počítači. Pokud však přístoupí uživatel k tomuto hledání uvnitř konkrétní aplikace stylu Metro, bude se místo toho hledat v této aplikaci. Toto lze například použít k hledání e-mailu uvnitř aplikace Pošta.[27]

#### <span id="page-33-2"></span>**3.5.8.2. Sdílení**

Sdílení: Prostřednictvím této možnosti lze sdílet vše na obrazovce s ostatními zařízeními používajícími Metro aplikace. Stejně jako mnoho dalších položek, včetně Vyhledávání, je tato funkce vázána na nové schopnosti systému Windows 8 zvané Zákázky "Contracts", v tomto případě Sdílení. Každá aplikace stylu Metro může implementovat tuto Zakázku, aby mohla odesílat anebo přijímat žádosti o sdílení. Sdílení však nefunguje vůbec na Startovací obrazovce nebo klasické ploše, jelikož tyto rozhraní nemají co sdílet. Aby uživatel mohl používat Sdílení, musí mít nejprve otevřenou aplikaci stylu Metro a poté Sdílení spustit.[27]

#### <span id="page-34-0"></span>**3.5.8.3. Start**

Start: Tato položka, která je barevně označena dle barvy v motivu Metro, kterou si uživatel vybral, jednoduše emuluje tlačítko Windows Key systému Windows. To znamená, že uživatel může přejít na startovací obrazovku odkudkoliv z Metra nebo z plochy. Ale pokud již je na startovací obrazovce, vrátí se na předchozí aplikaci, kterou používal.[27]

#### <span id="page-34-1"></span>**3.5.8.4. Zařízení**

Zařízení: Jako většina položek v panelu Přívěsků, položka Zařízení je také kontextově závislá, tedy co uživatel vidí, je určeno dvěma věcmi: Jednak, jaká kompatibilní zařízení jsou externě připojena anebo se již nachází v uživatelově počítači a to, co uživatel dělá v té konkrétní době. Položku Zařízení uživatel nejčastěji použije pro přístup k tiskárně, nebo pokud používá dvě a více obrazovek, k určení, jaké jsou sekundární obrazovky používány.[27]

#### <span id="page-34-2"></span>**3.5.8.5. Nastavení**

Nastavení: Další kontextově závislá položka je Nastavení, které poskytuje zajímavou škálu funkcí. V horní části panelu nastavení, který se objeví po kliknutí na položku Nastavení, se objeví odkazy na nastavení, které se týkají aktuálního zobrazení na monitoru, což může být startovní obrazovka, aplikace Metro stylu nebo prostředí plochy. Dále ve spodní části lze najít odkazy na nastavení, která jsou vždy k dispozici.[27]

### <span id="page-34-3"></span>**3.5.8.6. Možnosti nastavení**

Na startovní obrazovce je také dlaždicový odkaz na Nastavení. Nastavení poskytuje krátký seznam možností pro nastavení. Mezi ně patří zobrazení administrativních nástrojů na obrazovce Start a tlačítko pro vymazání osobních údajů z dlaždic. Pokud uživatel vybere Nastavení v rámci aplikace, uvidí různá nastavení v závislosti na běžící aplikaci. Mřížka ikon nastavení, která se zobrazí v dolní části panelu Nastavení, je možná nejzajímavější. Ikona sítě poskytuje přístup k síťovému připojení počítače. Ikona Hlasitost poskytuje způsob jak změnit hlasitost systému pomocí posuvníku, který se zobrazí po klepnutí na ikonu. Ikona Jas podobně poskytuje způsob jak ovládat jas obrazovky na kompatibilních zařízeních. Upozornění umožňuje určit, zda jsou oznámení globálně zapnutá nebo vypnutá či jinak řečeno skrytá na určitou dobu, takže může uživatel provádět práci na svém zařízení bez vyrušování. Ikona Power, v češtině "Vypnutí", přepíná mezi stavy napájení: Spánek, Vypnutí a Restartování počítače. Pokud se vrátíme k Windows 7, vzpomeneme si, že se tyto operace nacházejí v systému Windows 7 v nabídce Start.[28]

Start nabídka byla odstraněna ze systému Windows 8. Microsoft se rozhodl dát funkčnost na místo, které by bylo přístupné odkudkoli ze systému, ať už je to Startovní obrazovka, aplikace stylu Metro nebo plocha. Ikona Klávesnice umožňuje přepínat mezi různými jazyky rozvržení klávesnice počítače nebo zařízení s Windows 8, které zařízení podporuje. Převážně se bude jednat o angličtinu, ale Windows 8 je první verze vlajkového operačního systému Microsoftu, ve kterém každá jednotlivá edice vydání Windows 8, Windows 8 Pro, Windows 8 Enterprise a Windows RT podporuje přepínání jazyků za běhu pomocí přístupných jazykových balíčků. Jako poslední možnost na mřížce je položka odkazující na více nastavení v dolní části panelu Nastavení. Nastavení myšleno aplikace Metro stylu je v podstatě nahrazením klasických Ovládacích panelů plochy.[27]

#### <span id="page-35-0"></span>**3.5.9. Windows 8 Plocha**

Zatímco pro dotyková zařízení je Metro styl přívětivý, většina uživatelů Windows má bohaté zkušenostii s Windows plochou a mnoha aplikacemi a utilitami, které běží v tomto prostředí již roky. Vše zmíněné je stále k dispozici v systému Windows 8, protože operační systém Windows 8 obsahuje aktualizovanou a rozšířenou verzi tradiční plochy Windows, stejně tak je tomu u správce souborů Explorer prohlížeče a dalších souvisejících vlastností,

35
jenž uživatelé Windows znají a jsou na ně z předchozích verzí zvyklí. Toto souvětí platí, ať už používáme tradiční stolní počítač, notebook nebo moderní tablet či hybridní PC, a to jak pro uživatele Windows 8 nebo Windows RT.[27]

## **3.5.10. Interakce Plochy a Metra**

Jak na sebe vzájemně působí Metro prostředí a desktop Windows je důležitým aspektem pro každého, kdo používá tento nejnovější operační systém. Pro každého, kdo používal předchozí verze sytému Windows, byla plocha Windows celým uživatelským rozhraním, které společnost Microsoft představila světu. Oproti tomu se v systému Windows 8 plocha chová jako aplikace, která pracuje v rámci nového Windows Runtime a je součástí Metra. Uživatelé, kteří by chtěli používat pouze plochu, se musí vypořádat s prostředím Metra a pochopit jak rozhraní funguje, včetně nové páteře systému, startovní obrazovky, přepínání mezi prostředími a panelu Přívěsků. Uživatel také musí použít Metra pro vypnnutí počítače. Windows 8 plocha se příliš neliší od plochy systému Windows 7. Aero vzhled a dojem byl nahrazen plošším, méně průhledným a Metru podobným uživatelským prostředím. Prostředí prodlužuje životnost baterie a je více konzistentní s novým uživatelským prostředím Metra ve Windows 8.[27]

# **3.6. Možnosti upgrade operačních systémů**

#### **z verzí XP a Vista**

Před samotným srovnáváním systémů na čistých instalacích ve virtuálním prostředí v této práci jsou zmíněny možnosti upgrade ze starších verzí operačních systémů, a to konkrétně Windows XP a Windows Vista. Tyto operační systémy jsou zmíněny v následujících řádcích hlavně proto, že je lze považovat také za zásadní pro porovnání Windows 7 a 8. Upgradováním Windows 7 na Windows 8 se práce nezabývá, protože toto není s čím porovnávat.

# **3.6.1. Upgrade Windows XP na Windows 7**

Bohužel systém Windows XP nemůžeme pomocí možnosti instalace Upgrade přeinstalovat na Windows 7, tedy aniž bychom zformátovali disk a tím ztratili všechna data. Windows 7 v tomto případě tímto způsobem nenainstalujeme. Tím odpadá možnost rychlé instalace ze zakoupeného média či staženého operačního systému na disku. Zbývá nám tedy volba Vlastní, která nezajistí zachování programů, souborů nebo nastavení během instalace. Tedy čistá instalace. K upgrade v tomto případě budeme potřebovat přetáhnout všechna data mimo instalovaný pevný disk a později je do nového systému nakopírovat.

Upgrade samotný však nezůstal zcela nepodporován a Microsoft nabízí stahnutelný software "Poradce pro upgrade na systém Windows 7", který uvádí veškeré zjištěné problémy a doporučené akce před upgradem, aby se zlepšila kompatibilita počítače se systémem Windows 7. Druhým a důležitějším programem pro instalaci je nástroj "Migrace profilu uživatele", který řeší samotnou migraci dat do nového OS. Umožňuje přesunutí souborů a nastavení do jiného umístění před instalací systému Windows 7 a jejich následné přenesení zpět do počítače po dokončení instalace systému Windows. Pochopitelně můžeme soubory ručně zkopírovat do externího umístění před instalací a po dokončení je přesunout zpět na příslušná umístění. Nástroj Migrace profilu uživatele celý proces kopírování usnadňuje a předchází komplikacím. Nástroj Migrace profilu uživatele totiž vytvoří pouze jeden soubor obsahující veškeré soubory a nastavení. Programy nainstalované ve Windows XP si však budeme muset nainstalovat znovu sami po dokončení instalace systému Windows 7. Nástroj Migrace profilu uživatele zobrazí alespoň seznam programů, které aktuálně používáme v systému Windows XP.[29]

## **3.6.2. Upgrade Windows Vista na Windows 7**

Windows Vista lze pomocí možnosti instalace Upgrade přeinstalovat na Windows 7, tedy všechny soubory, nastavení a programy ze starého systému Windows zůstanou zachovány. I zde je možnost stejně jako na Windows XP použití Poradce pro upgrade na systém Windows 7 k zjištění kompatibility software a hardware s novým systémem.

Při Upgrade je pochopitlně nutné počítat s tím, že Windows 7 lze nainstalovat pouze při zachování stejné architektury a následníka předchozí edice systému. Edice a jejich rozdíly jsou blíže popsány v teoretické části práce, odstavec 3. Pomocník zkontroluje kompatibilitu programů a hardware a poskytne zprávu o kompatibilitě. Při upgradu z Windows Vista nemusíme tedy zálohovat všechny soubory, nastavení ani programy. Pochopitelně lze provést čistou instalaci jako je tomu u Windows XP, kdy musíme zazálohovat všechny soubory a po instalaci nakopírovat do nového systému.[30]

# **3.6.3. Upgrade na Windows 8**

Pokud chceme upgradovat na Windows 8 z Windows Vista nebo Windows XP, musíme ho instalovat formou čisté instalace. Po upgradu se nám nezachovají žádné soubory, nastavení ani programy. I zde existuje pomocník, který zkontroluje, jestli počítač splňuje systémové požadavky pro Windows 8. Pro použití pomocníka na Windows XP je nutné mít nainstalovanou aktualizaci Windows XP Service Pack 3.[31]

# **4. Vlastní práce**

#### **4.1. Vývoj cen operačních systémů**

Před samotným testováním nemohl být opomenut také ekonomický aspekt software. Tato kapitola proto poukazuje na vývoj cen operačních systémů Windows 7 a 8. Určitě by bylo možné porovnávat ceny jednotlivých edicí systémů, ale pro získání určité představy a pro porovnání operačních systémů dle cenového vývoje, bude stačit porovnat verze Profesionál. Historická data pro Českou Republiku bohužel nebyla dostupná. Software typu operačního systému Windows lze však poměrově porovnat za použití dat v dolarových hodnotách. Na závěr podkapitoly je také uvedena aktuální cenová situace v ČR.

## **4.1.1. Vývoj cen Windows 7**

Data o cenách byla získána ze serveru PriceSpy poskytující služby porovnání cen produktů různého druhu .[32] Ceny jsou uváděny v amerických dolarech vzhledem k tomu, že v českých korunách nejsou data dostupná. V grafu níže jsou zobrazené ceny produktu za posledních 5 let vývoje, kdy nejvyšší cena pohybující se pod hranicí 230 \$ byla zaznamenána v době příchodu na trh a postupně klesala až na její minimum 185 \$ v posledním čtvrtletí roku 2011. Cena poté začala postupně stoupat a dnes se pohybuje v rozmezí mezi 205 a 210 dolary.

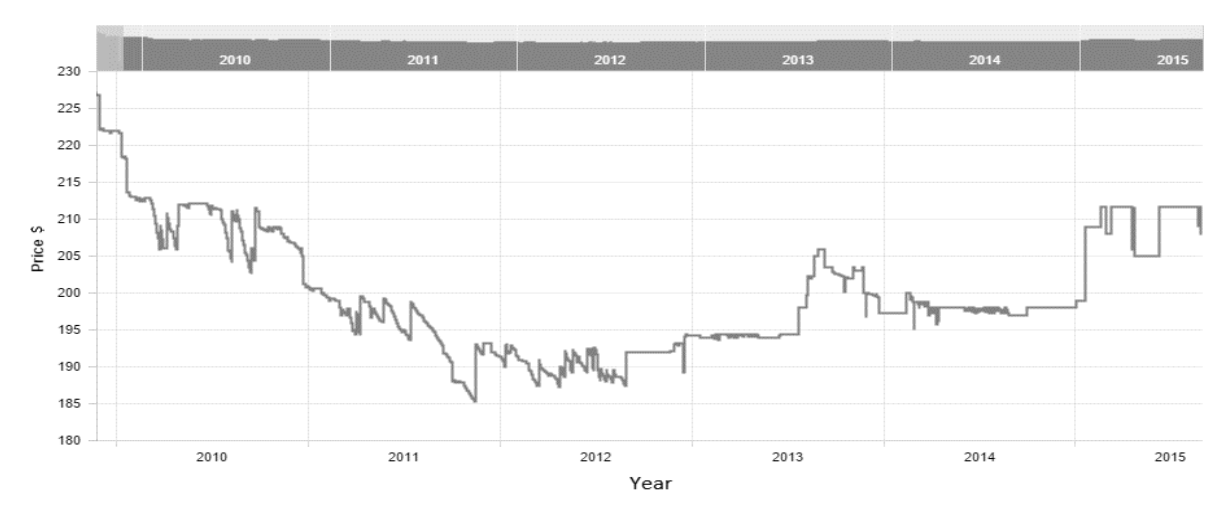

Graf 1: Cenový vývoj Windows 7 v \$ [32]

# **4.1.2. Vývoj cen Windows 8 a 8.1**

V grafu níže jsou zobrazené ceny produktu Windows 8 od jeho příchodu na trh 26. září 2012.[33] Data o cenách byla získána ze serveru PriceSpy stejně jako pro Windows 7. Tehdy se nejvyšší cena pohybovala pod hranicí 210 \$ a v následujícím roce a půl se držela okolo 195 \$. Následně cena začala stoupat, což můžeme předpokládat, že je následkem vydání update na Windows 8.1 dne 18. řijna 2014.[34]

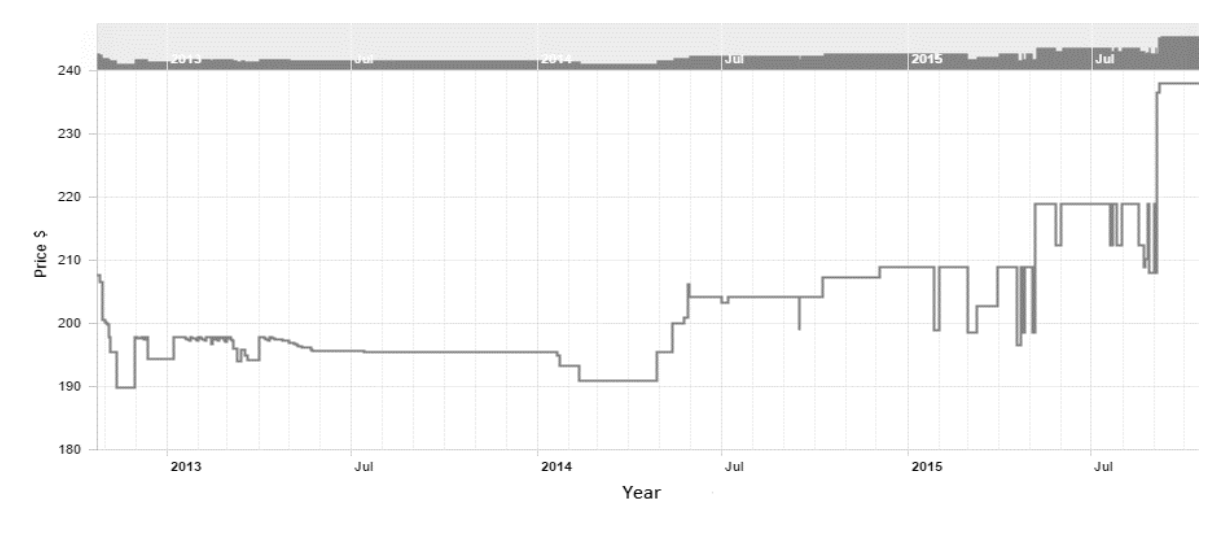

Graf 2: Cenový vývoj Windows 8 v \$ [32]

Zobrazené v grafu níže jsou ceny produktu Windows 8.1 za poslední 2 roky vývoje, tedy od jeho nástupu jako upgrade Windows 8. Nejvyšší cena pohybující se pod hranicí 220 \$ byla po začátku příchodu na trh a postupně klesala až na její minimum přibližně 190 \$ na konci roku 2014. Cena se poté příliš neměnila a zůstala téměř dodnes stejná. Mírné výkyvy můžeme sledovat až v červnu a červenci 2015. Přičemž lze předpokládat, že to je následkem vydání nejnovějších Windows 10.

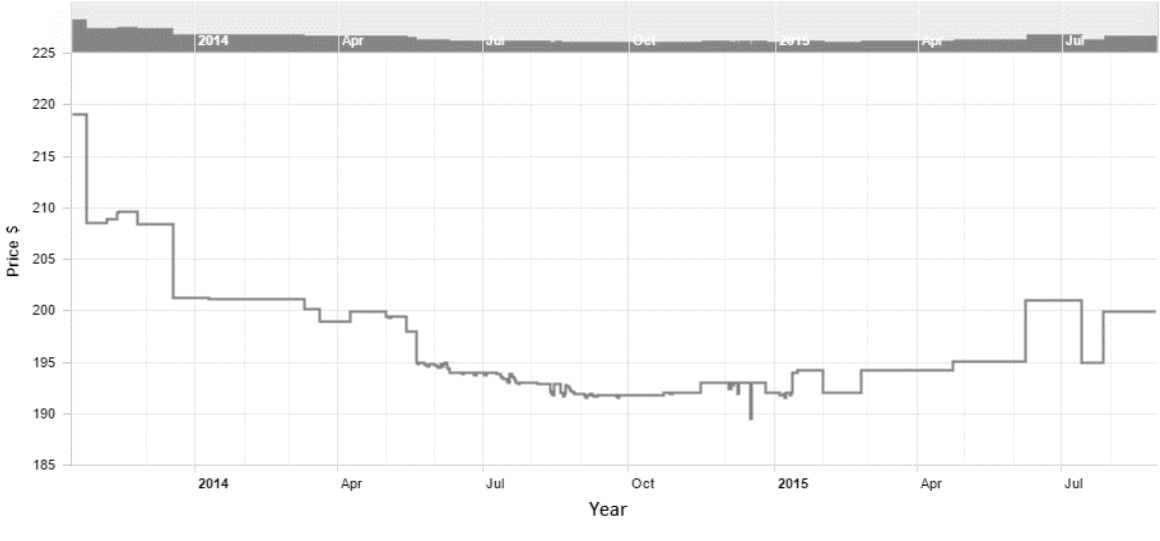

Graf 3: Cenový vývoj Windows 8.1 v \$ [32]

# **4.1.3. Aktuální ceny v ČR**

Protože se předchozí data vztahovala spíše ke globálnímu hledisku než přímo na naše prostředí, tak je zařazena i tato podkapitola pro porovnání aktuálních cen operačních systémů. Data byla získána od dvou velkých českých distributorů, Alza.cz a CZC.cz. Ceny se vztahují ke dni 16.10.2015. Vždy se jedná o verzi Profesionál OEM 64bit lokalizovanou v českém jazyce. V obou zmíněných obchodech byla nejnižší cena obou systémů stejná, a proto jsou uvedeny pouze jednotlivé ceny za systém, nikoliv v jednotlivých obchodech. Nejnižší cena za Windows 7 k danému datu byla 3 999 Kč včetně DPH. Nejnižší cena Windows 8.1 je 3 899 Kč včetně DPH. Uvedena je cena pro Windows 8.1, protože neupgradovaný Windows 8 se prodává již velmi zřídka a byl v podstatě nahrazen verzí 8.1.

| Ceny z     | Microsoft Windows 8.1 Pro CZ | Microsoft Windows 7 Pro CZ |
|------------|------------------------------|----------------------------|
| 16.10.2015 | 64bit OEM                    | 64bit OEM                  |
| alza.cz    | 3 899 Kč s DPH               | 3 999 Kč s DPH             |
| CZC.CZ     | 3 899 Kč s DPH               | 3 999 Kč s DPH             |

Tabulka 5: Cenová data ČR

# **4.2. Testovací prostředí**

Pro porovnání byla vybrána od obou verzí operačních systémů jedna edice, na které bylo prováděno testování. Aby bylo možno systémy porovnat co nejlépe, byly obě verze operačních systémů ze stejné edice, v tomto případě Profesionál. Tato edice byla zvolena proto, že je z mé dosavadní pracovní zkušenosti nejpoužívanějším systémem u klientů společnosti, ve které pracuji. Jako testovací prostředí byl použit můj domácí notebook. Oba operační systémy byly testovány ve virtuálním prostředí.

# **4.2.1. HW a SW specifikace**

Testovací stroj je vybaven 8 GB operační paměti DDR3, čtyřjádrovým procesorem Intel(R) Core(TM) i7-4712MQ operujícím na 2,3 GHz, 64-bitovým operačním systémem a 1 TB Hybridním diskem. Kromě integrovaného grafického procesoru Intel(R) HD Graphics 4600 je v notebooku integrována druhá grafická karta NVIDIA GeForce 840M, která však nebude pro testování aktivována. Software virtuálního prostředí, na kterém bylo prováděno testování je Wmware Player 7.1.0 build-2496824 s pracovní stanicí verze 11.0 virtuální stroj.

# **4.2.2. Nastavení virtuálního prostředí**

Operační systémy byly nainstalovány na virtuální stroje se stejným nastavením. Byla provedena čistá instalace obou operačních systémů do virtuálního prostředí. Nastavení bylo zvoleno tak, aby odpovídalo jak 32bitovým tak 64bitovým verzím operačních systémů. Oba dva virtuální stroje byly nastaveny na využití 3 GB operační paměti. U procesorů bylo nastaveno využití dvou ze čtyř procesorů notebooku. Místo na disku bylo alokováno pro jednotlivé systémy přesně 60 GB. Pro potřeby testování bylo také alokováno 1 GB grafické paměti.

# **4.2.3. Charakteristiky a vlastnosti k srovnání**

Charakteristiky a vlastnosti systémů ke srovnání byly vybrány na základě vlastní pracovní zkušenosti. Některé jsou spíše informativního charakteru, jiné mají podstatný vliv na chování systému a jeho správu.

Před samotným testováním je nutno také zmínit, že Windows 7 se povedlo do virtuálního prostředí nainstalovat a nastavit rozlišení tak, aby se zobrazoval na celou plochu obrazovky při maximalizaci okna virtuálního prostředí. U instalace Windows 8 se toto však podařilo až po delší době a úpravě některých nastavení virtuálního prostředí. Zmíněno to zde je hlavně proto, že to také vypovídá o kvalitě software či jeho kompatibilitě.

# **4.2.3.1. Index uživatelských zkušeností**

Index uživatelských zkušeností je nejnižší hodnota vybraná z hodnot přiřazených jednotlivým součástem HW použitých v PC. Dle této hodnoty lze porovnat jak si povede PC oproti jinému PC vybavenému jiným HW. Na jejím základě lze také určit, kterou část je vhodné vyměnit, aby se výkon PC celkově zvýšil. Pochopitelně to není zcela směrodatný indikátor vzhledem k tomu na co PC konkrétní uživatel používá, ale je použitelný jako všeobecný základ.

Ve Windows 7 jej lze poměrně jednoduše nalézt v Ovládacích panelech zde: Ovládací panely\Systém a zabezpečení\Systém\ Index Uživatelských zkušeností se systémem Windows. U naší Instalace Windows 7 byl vyhodnocen tento index jako 4,9 dle nejnižšího skóre grafické karty.

Ve Windows 8 byl tento aspekt ze systému zdánlivě odebrán. Nicméně lze jej vyvolat, ačkoliv cesta k tomu je poněkud složitější. Nejdříve je nutno pomocí příkazového řádku vyvolat samotnou procedůru hodnocení příkazem "winsat prepop". V druhém kroku si otevřeme Windows Powershell a použijeme příkaz "Get-WmiObject -Class Win32 WinSAT", který nám zobrazí výsledky hodnocení našeho HW. Samotný index najdeme pod položkou WinSPRLevel. U instalace Windows 8 skóre však nebylo možné zjistit, neboť systém nedokázal zpracovat data z virtuálního prostředí a ve výsledku vracel skóre 0.

#### **4.2.3.2. Správce úloh**

Správce úloh pro Windows je velice užitečný nástroj, kterému se od Microsoftu nedostalo od roku 1995 žádné změny až do Windows 7 včetně. Kromě použití software třetích stran je to první software, který se dá použít pro diagnostiku a řešení jak softwarových tak hardwarových potíží s PC. Pokud si jej spustíme na Windows 7, bezpečně zde identifikujeme zaseknuté procesy či programy, které zde také můžeme ukončit, využití HW prostředků a další. To samé platí pro Windows 8. Spustíme-li však Správce úloh, zjistíme, že poprvé od doby, co se stal součástí Windows, se mu dostalo zásadních změn.

Ve výchozím nastavení se zobrazí využití CPU, paměť, aktivita disku a aktivita v síti. Pravým kliknutím na nadpisy můžeme vybrat i více sloupců. Aktivita disku a aktivity sítě jsou důležité veličiny, které nebyly zobrazeny v předchozích verzích Správce úloh, i když oba mají skutečný vliv na výkon počítače či případné určení problému s konkrétním HW. Můžeme je rovněž třídit podle názvu nebo některé z veličin.

Ve starém Správci úloh bylo grafické zobrazení, využití CPU a paměti uvedeno v kartě výkon, ale aktivita sítě v samostatné záložce. Nicméně, nyní jsou všechny grafy uvedeny přímo na kartě výkonu. Využití procesoru, využití paměti, aktivita disku a Wi-Fi a využití Ethernetu mají uvedeno numerické shrnutí.

Přibyla karta App Historie, která se vztahuje na Metro aplikace a udává historické měření celkového využití času CPU, využití sítě, měří využití sítě a dat používané aktivními dlaždicemi. Karta také umožňuje odvodit, kolik energie z baterie každá aplikace s přihlédnutím k celkovému času běhu CPU využije a kolik z našich celkových dat každá aplikace spotřebuje.

Funkce Po spuštění: toto je další nová funkce ve Správci úloh systému Windows 8. Tato nám udává rozpis, jak moc programy spouštěné při startu prodlužují čas potřebný k nastartování Windows. Položky lze opět třídit podle názvu, vlastníka, stavu povoleno nebo zakázáno a dopadu na spuštění - vysoká, střední nebo nízká.

Další kartou jsou Podrobnosti, což je v podstatě hlubší verze karty Procesy. Ve výchozím nastavení zobrazuje všechno, co běží na vašem PC podle jména, ID procesu, stavu, uživatelského jména, využití procesoru, paměti a popisu.

44

Poslední karta uvádí všechny služby Windows běžící na PC. Je to kopie toho, co lze nalézt v odpovídající sekci v Ovládacích panelech. Umožňuje restartování a zastavování služeb prostřednictvím tohoto rozhraní.

# **4.2.3.3. Využití operační paměti**

Testování využití operační paměti bylo provedeno na čisté instalaci s aktualizovaným systémem bez jakýchkoli dodatečných instalací. Jediný instalovaný a spuštěný program byl Aida64, kterým byla získávána data. Vytěžování systému při běhu tohoto programu je zcela zanedbatelné, tedy nijak zásadně neovlivňuje pořízená data.

Data byla získána za použití programu Aida64 do minuty po spuštění systému.

Windows 7: operační pamět 620 MB, počet spuštěných služeb 54. Windows 8: operační paměť 680 MB, počet spuštěných služeb 66.

## **4.2.3.4. Vypnutí a restart Windows**

Ve Windows 7, stejně tak jako v předchozích verzích, lze funkci vypnutí a restart nalézt téměř okamžitě. Ve Windows 7 klikneme na tlačítko Start a dalším kliknutím vypneme počítač či provedeme jiné známé akce jako restart a podobně.

S příchodem Windows 8 po kliknutí na Start tomu tak není. Možnosti vypnutí počítače se nám zde absolutně nedostává. Vypínací tlačítko však může být vytvořeno jako ikona. Postup je jednoduchý: Vytvoří se zástupce, pojmenuje se "shutdown /p" pro vypnutí PC nebo "shutdown /r /t 0" pro restart PC. Parametr "r" restartuje PC a parametr "t" s hodnotou určuje za jak dlouho se PC začne restartovat. Nyní už jen stačí připnout zástupce na hlavní panel aby byl vyřešen problém s hledáním tlačítka pro vypnutí PC. Takto lze PC znovu vypnout dvěma kliknutími. Ikonu si lze také vhodně nazvat a změnit její vzhled.

# **4.2.3.5. Čas startu**

Doba startu dnešních počítačů se systémy Windows 7 a 8 se dnes oproti minulosti pohybuje v sekundách. Vzhledem k tomu, že je Windows 8 novější systém měl by startovat rychleji. Co je však skutečností? Data byla získána přímo

z Prohlížeče událostí, kde lze nalézt čas startování systému. Ve Windows 7 a stejně tak ve Windows 8 se nachází pod záložkou Microsoft/Windows/Diagnostics-Performance/Operační. Vyfiltrujeme si výstupy dle ID 100, Monitorování výkonu spuštění. Hodnota "Doba trvání spouštění" nám řiká jak dlouho systém bootoval. Naměřeny byly následující hodnoty. Pro Windows 7 byla doba spouštění 65052 ms. Pro systém Windows 8 trvalo spouštění 107612 ms. Po provedení prvních testů byly zaznamenány také další měření na systémech s nainstalovanými programy pro měření výkonu OS a Microsoft Office 2013. Při druhém měření se Windows 7 zapínal 34009 ms a Windows 8 to trvalo 37967 ms.

# **4.2.3.6. Čas vypnutí**

Doba vypnutí Windows 7 a 8 byla také sledována za pomocí Prohlížeče událostí. Data byla získána ze stejného umístění, tedy Microsoft/Windows/Diagnostics-Performance/Operační. Jediné co bylo nutné změnit bylo ID procesu na hodnotu 200 "Doba trvání vypnutí". Naměřeny byly následující hodnoty. Pro Windows 7 byla naměřena hodnota 38606 ms. Pro Windows 8 trvalo vypínání přesně 2655 ms. Při druhém měření se Windows 7 vypínal 24291 ms a u Windows 8 bylo naměřeno 8289 ms.

# **4.2.3.7. Přesouvání souborů**

Pro testování rychlosti s jakou systém zpracovává přesouvání souborů byla použita nejprve sada několika menších souborů, které byly přesouvány najednou a poté jeden samostatný velký soubor. Oba nainstalované systémy jsou nakonfigurovány pro používání USB 2.0. Soubory byly přesouvány z USB flash disku s USB 2.0 kompatibilitou. Data byla získána pomocí jednoduché utility Disk Bench 2.7.0.1. Nejprve byla zkopírována složka menších souborů. Složka obsahovala sadu různých druhů souborů od několika bajtových až do velikosti 15 MB. Celkem se jednalo o 200 souborů o velikosti 298 MB. Pro otestování kopírování s jedním velkým souborem byl použit ISO soubor o velikosti 2,78 GB. Bylo kopírováno vždy z rootu USB disku do rootu virtuálního disku "C:/".

Nejprve bylo provedeno kopírování na Windows 7, kde při kopírování složky s menšími soubory proběhlo kopírování za 21373 ms a při kopírování většího souboru za 206360 ms. Ve Windows 8 byla rychlost kopírování testována na stejných souborech se stejným flash diskem. Při kopírování menších souborů byla zaznamenána rychlost 37816 ms. Jeden velký soubor byl zkopírován za 1384491 ms.

Při testování bylo nutné vložit jednotku USB do slotu až po nastartování Windows 7, aby byla detekována. Windows 8 ve virtuálním prostředí nedokázal nejprve najít disk. Až po aktualizaci WMWare tools a manuálním přidání se jednotka do virtuálního prostředí připojila. Detailní data pořízená při měření lze nalézt v Příloze E.

#### **4.2.4. Testy výkonu systémů**

Pro porovnání rychlosti běhu systémů byly použity dva druhy měřícího software. První software, který byl použit pro testování, byl Geekbench 3.3.2 Tryout verze. Geeekbench 3 je software pro měření výkonu procesoru. Dalším programem, který byl použit, je PCMark 7 verze 1.4.0, system info verze 4.40, který je dalším měřícím software. PCMark 7 měří výkon systému při běžném používání plochy.

#### **4.2.4.1. Geekbench**

Geekbench 3 je multiplatformní aplikací pro měření výkonu procesoru od Primat Labs. Aplikace dokáže provést hodnocení systému jak pro jednojádrové počítače, tak pro vícejádrové stroje. Aplikace před spuštěním testu ověří počet jader a provede test výkonu za použití všech nalezených jader. Aplikace simuluje různé pracovní zátěže, které se mohou odehrávat při reálné práci na počítači. Geekbench 3 provádí testy určené pro simulaci reálných scénářů. Pro Windows 7 bylo naměřeno za použití jednoho jádra souhrnné skóre 2499 a za použítí dvou jader skóre 4426. Pro Windows 8 bylo naměřeno skóre 2514 za použití jednoho jádra a 4455 za použití dvou.

Měřeny byly tři dílčí aspekty výkonu, nejprve Integer performance. Integer test měří výkon při celočíselných instrukcích posílaných počítači. Jsou prováděny procesor zatěžující úlohy, které se snaží maximálně využít celočíselných instrukcí. Veškerý software hojně používá celočíselných instrukcí, což znamená, že vyšší skóre Integer performance naznačuje lepší výkon stroje. Pro Windows 7 bylo naměřeno za použití jednoho jádra skóre 2574 a za použítí dvou jader skóre 4821. Pro Windows 8 byly naměřeny hodnoty 2560 s jedním jádrem a 4888 se dvěma.

Dalším měřeným dílčím aspektem byl Floating point performace: Tento test měří zatížení při používání operací s plovoucí desetinnou čárkou. Mnoho software využívá operace s plovoucí desetinnou čárkou, ale zatížení těchto operací je nejvíce znatelné zejména ve videohrách a při tvorbě digitálního obsahu či při používání vysoce výkonných výpočetních aplikací. Pro Windows 7 bylo naměřeno za použití jednoho jádra skóre 2704 a za použítí dvou jader skóre 5176. S Windows 8 byly hodnoty s použitím jednoho jádra 2708 a se dvěma 5087.

Posledním měřeným aspektem testování je Memory performance: Tento test měří propustnost paměti. Propustnost paměti je dúležitá pro využití výkonu procesoru, například při práci s velkými objemy dat, kdy vysoká propustnost paměti je potřeba, aby byl procesor dostatečně využit. Geekbench 3 používá testy založené na STREAM kritériích vypracovaných John D. McCalpinem.[35] Pro Windows 7 jsou výsledky pro jedno jádro skóre 1940 a pro dvě skóre 2136. Na Windows 8 bylo naměřeno skóre 2035 pro jedno jádro a 2326 pro dvě jádra. Detailní data pořízená při měření lze nalézt v Příloze A.

#### **4.2.4.2. PCMark 7**

Test PCMark používá několik po sobě následujících pracovních úloh, které měří výkon systému během simulovaného typického využití plochy. Bohužel dílčí skóre lze získat pouze u placené verze programu, ale i tak ve verzi zdarma dostaneme hlavní celkové skóre, nemáme pouze k dispozici výsledky všech dílčích měření. PCMark sada ve výchozím nastavení nechá proběhnout všechny testy třikrát. Tři průchody zvyšují přesnost PCMark skóre. Celkové skóre PCMark vyžaduje, aby všechny tři průchody testů byly dokončeny, jinak výsledek nenabídne validní informace a program na to upozorní.

Prvním z testů, které program provádí, je přehrávání videa. Tento test měří výkon přehrávání video souborů. Účelem zátěže není zjistit, jak rychle je hardware schopen přehrávat obsah, ale aby se zajistilo, zda je systém dostatečně výkonný, aby přehrávání obsahu se zamýšlenou snímkovou frekvencí bylo plynulé.

Následuje test překódování videa změnou rozlišení, snímkové frekvence a datového toku videa. Zdrojové kódování videa je H.264 (1080p, 30 snímků za sekundu, 12 Mbps). Cílové kódování je H.264 (320x240, 30 snímků za sekundu, 500 kbps).

Test uložiště – hraní, jedná se o simulaci, která používá část spuštění hry World of Warcraft. Průběh simulace: Nainstaluje se hra World of Warcraft. Ve hře se vytvoří nový charakter. Hra se ukončí a znovu otevře. Záznam aktivity na systémové jednotce začne těsně před přihlášením do hry. Hra se nahraje a vybere se nový charakter tak rychle, jak je to jen možné. Nahrávání je zastaveno chvilku po načtení herního světa tak, že charakter se může pohybovat pár momentů ve světě. Během spouštění hra načítá herní data ze systémového disku. Pro měření výkonu DirectX 9 je používána scéna z filmu Firefly.

Test manipulace s obrazem používá Windows Imaging Component (WIC). Zdrojové obrázky jsou ve formátu HD Photo. Tato pracovní zátěž simuluje každodenní obrazové manipulace jako jsou barevné korekce, ořezávání, překlopení a otáčení.

Test uložiště – importování obrázků. Test simuluje použití USB flash disku s 68 snímky (434 MB celkem), které se importují do služby Windows Live Photo Gallery. Záznam aktivity na systémové jednotce je zahájen na začátku kroku importu obrázků a trvá až do doby, kdy se miniatury objeví na displeji. Během běhu Windows Live Photo Gallery se zkopírují obrázky z USB flash disku do knihovny Obrázky, indexují se a vytvoři miniatury.

Dalším testem je používání webového prohlížeče. Používá se integrovaný prohlížeč, ve kterém se v záložkách otevírají stránky. Měří se čas potřebný k načtení a vykreslení všech tři karet současně. V prohlížení webových stránek se používají nejdříve statické snímky z následujících stránek: www.futuremark.com, example and the service.futuremark.com/hardware/ a store.futuremark.com/shop/. Jako další se použivají: www.yougamers.com, www.shatteredhorizon.com a stats.shatteredhorizon.com/stats/ leaderBoards.action.

49

Test dešifrování dat se používá k dešifrování a provedení kontrolního součtu na vybraných datech. Za použití Windows Cryptography API (CNG). Dešifrovací algoritmus je získán zavoláním funkce CNG BCryptOpenAlgorithmProvider (BCRYPT\_AES\_ALGORITHM) a hašovacím (kontrolním součtovým) algoritmem s voláním na funkci BCryptOpenAlgorithmProvider (BCRYPT SHA256 ALGORITHM). Data jsou zpracována v 1 MB blocích. Každý blok je dešifrován a pak zahašován. Zpracování je jednovláknové. Je na implementaci CNG algoritmu, aby použil nejefektivnější cestu kódu na daném hardwaru. Zjednodušeně: result = bytes\_decrypted / (time\_ in\_decrypting + time\_ in\_hashing).

Poslední úlohou je Uložiště - Windows Defender. Tato pracovní zátěž používá částečně Windows Defender k rychlému skenování systému. Záznam aktivity na systémové jednotce začne těsně před kliknutím na Rychlá kontrola ve Windows Defender a trvá až do dokončení skenování.

Pro Windows 7 bylo naměřeno celkové PCMarc 7 skóre o hodnotě 2515. Na instalaci Windows 8 bylo naměřeno skóre o hodnotě 1599. Oba testy byly označeny jako validní, tedy proběhla všechna měření bez nulových hodnot. Detaily testu lze nalézt v Příloze B.

# **4.2.5. Testy prohlížeče**

Zvlášť byly v každém z nainstalovaných systémů testovány prohlížeče k porovnání, protože ty jsou také nedílnou součástí Windows. Z prohlížečů byl testován jak nativní Internet Explorer, tak jeden dodatečný prohlížeč. Jako dodatečný prohlížeč byl zvolen Google Chrome pro jeho známou rozšířenost mezi uživateli. Pro testování prohlížečů byly použity dvě testovací aplikace. První aplikací byl Octane 2.0, což je javascriptový test měřící výkon prohlížeče. Druhou aplikací, která byla použita pro testování prohlížečů, byl JetStream 1.1, což je také javascriptový testovací program, který kombinuje vybraná měření z různých aplikací.

50

#### **4.2.5.1. Octane 2.0**

Octane 2.0 je testovací aplikace, která měří výkon JavaScript stroje spuštěním sady testů reprezentujících dnešní složité a náročné webové aplikace. Octane si klade za cíl změřit výkon javascriptového kódu používaného v reálných webových aplikacích běžících na moderních mobilních a desktopových prohlížečích.

Octane 2.0 se skládá ze 17-ti testů. Testy jsou vybrány tak, aby pokryly co největší množství případů užití, se kterými se lze setkat při reálném používání prohlížeče. Hlavními testovacími oblastmi jsou následující: volání funkcí/metod a načítání/ukládání vlastností, polymorfismus, argument objekt a apply funkce, regulární výrazy, čtení a psaní číselných polí, bitové operace, rychlá tvorba objektů a destrukce, latence Garbage kolektoru, manipulace s poli a typovými poli, emulace, latence kompilátoru, parsování a kompilace Javascriptu, počty s plovoucí desetinnou čárkou, kompilace a provádění kódu, složitost chodu a práce tlustého klienta.

První testy byly prováděny na Windows 7 v prohlížeči Internet Explorer 11.0.9600 s výsledným skóre: 11615. Nasledně byl testován prohlížeč Google Chrome ve verzi 45.0.2454.101 m, kde bylo naměřeno výsledné skóre 24948.

Následně byl stejný test proveden na Windows 8 se stejnými prohlížeči. Internet Exlporer zde dosáhl skóre 10625 a Google Chrome skóre o hodnotě 25299. Detaily testů lze naleznout v Příloze C.

#### **4.2.5.2. JetStream**

JetStream kombinuje různá měření a na základě jejich výsledků vypočítá jedno hodnocení za použití geometrického průměru všech měření. Celý test trvá poměrně dlouho v porovnání s Octane 2, který provede veškerá měření do minuty. JetStream provádí měření až 5krát déle. Kromě toho každý prováděný test měří jiné pracovní zatížení. Každý test se spustí třikrát a výsledky jsou uváděny s 95% intervalem spolehlivosti. Prováděné testy jsou zaměřené na zjištění tří hlavních aspektů. Testy latence měří zda se prohlížeč spustí rychle, naběhne do plného výkonu rychle, hladce a bez přerušení. Testy propustnosti měří, zda prohlížeč udrží trvale plný výkon. Ignorují ale nabíhání prohlížeče a výkyvy

v plynulosti. Latence a propustnost je propočítána z postupně prováděných dílčích testů, z nichž je nakonec získáno výsledné skóre. Měření bylo prováděno u obou instalovaných systémů na stejných prohlížečích jako v případě Octane 2.

Pro Windows 7 byla naměřena následující dílčí data. Za Internet Explorer latence 87.961, propustnost 96.386 a finální skóre geometrickým průměrem 92.564. S prohlížečem Google Chrome byla naměřena latence 77.596, propustnost 204.92 a finální skóre o hodnotě 134.18.

Pro Windows 8 byla naměřena dílčí data o hodnotách 86.747 latence, 90.864 propustnost a průměrné celkové skóre 88.951 pro Internet Explorer. Pro Google Chrome latence 73.031, propustnost 194.98 se závěrečným skóre 126.99. Detailní data pořízená při měření lze nalézt v Příloze D.

# **4.3. Srovnání operačních systémů**

Tato kapitola navazuje na v práci uvedené charakteristiky a vlastnosti jednotlivých systémů. V kapitole je provedeno jejich srovnání a vyhodnocení vhodnosti jejich nasazení v praxi. Nejsou zde srovnávány veškeré funkce, ale zaměřuje se spíše na ty zásadní pro ovládání a nastavení systému, jeho efektivitu a rychlost používání.

## **4.3.1. Vyhodnocení odlišností**

Když se spouští jeden či druhý systém, lze je rychle rozeznat už při startování zařízení s jejich distinktivním logem viz. kapitola 3.2 a její podkapitoly. Hned poté se zobrazí plocha a hlavní panel s tlačítkem Start, kde je k dispozici většina potřebných odkazů do systému jako Ovládací panely, Počítač, Všechny programy, uživatelská složka a další, pokud byl zrovna používán Windows 7. Ve Windows 8 se výše zmíněné odkazy nenachází pod tlačítkem Start a následkem je nutnost hledání v systému a proklikávání se dlouhými stromy k nalezení potřebné složky, souboru či funkcionalitě. Časově je náročnější dostat se ke konkrétnímu ovládání systému. V úvodním postartovním rozhraní Start - Metro po stisknutí klávesy Windows se systém teprve dostává na plochu případně zpět do "Metra". Dostat se do Ovládacích panelů a dalších podsystémů je například možné až po vyvolání postranního menu, což také nebývá vždy

nejjednodušší záležitostí vzhledem k jeho zřejmé optimalizaci na dotyková zařízení. Ovládací prvky v novém Metro stylu jsou nepřehledné a považuji celkově tento nový systém ovládání, jemuž se nedá vždy vyhnout, za krok zpět.

Použiji-li se vyhledávání ve Windows 8, stačí začít psát vyhledávaný výraz a začne se ihned vyhledávat, tedy rychlost nelze upřít a vyhledávájí se programy a soubory a také se vyhledává i v Internetu. Problém je, že se primárně vyhledávají aplikace Metra a vyhledávání ztratilo svou spouštěcí funkčnost pro klasickou plochu. Například při použití zkratky "control" pro zobrazení Ovládacích panelů se systém přepne do Nastavení počítače v režimu Metro.

Pohledem na prostředí Metro jako celek lze zjistit, že je značně nepřehledné a těžko se v něm orientuje. Dlaždice se otevírají přes celou obrazovku a nelze je mít otevřené vedle sebe, což je oproti oknům s aplikacemi běžícími na klasickém Win32 mínus.

Jedním prvkem, kterým se Windows 8 rozhodně posunul oproti svému předchůdci kupředu, je zbavení se funkcí, nebo alespoň větší části funkcí Aero [kapitola 3.4.2], které v systému kladly určitou zátež na výkon zařízení a snižovaly jeho rychlost.

Co přináší Windows 8 a lze považovat za poněkud sporné je integrované uložiště dat v "cloudu", Skydrive. Pokud je přihlášen uživatel pomocí účtu Microsoft, Skydrive automaticky synchronizuje data a není možné jej jednoduchými způsoby zastavit, pokud nechceme zasahovat do registrů. Vzhledem k tomu, že je tato aplikace poněkud nevhodně implementována do systému tím, že je v systému integrována, ji nelze považovat za přínos ale spíše za zatížení PC.

Za nespornou výhodu Windows 8 lze považovat integrovaný antivirus Windows Defender, s kterým ubývá jedna starost a případně i náklady na provoz PC, pokud se nerozhodneme pro verzi antiviru třetích stran, které jsou zdarma.

Nový Správce úloh je mnohem přehlednejší, poskytuje více informací a je velice užitečný pro správu už jen proto, že nečeká na potvrzení při ukončování běžících programů.

Zálohování funguje na Windows 7 v podobě Zálohování a obnovení, které umožňuje zazálohovat celý systém nebo jeho část. Lze ho nastavit v pravidelných

53

intervalech a následně ze zálohy obnovit sytém do bodu v čase, kdy byla vytvořena záloha. Windows 8 oproti tomu používá Historii souborů, která se liší tím, že nezálohuje celý systém ale pouze knihovny, tedy osobní dokumenty a soubory, ze kterých vytváří obraz každou hodinu. Oba systémy zálohování mají své výhody a nevýhody. Z pohledu autora je považováno za lepší Zálohování Windows 7, z kterého lze obnovit celý systém.

V poslední řadě zmíníme ještě upgrade Windows ze starších systémů, kterými se zabývala kapitola 3.6 a její podkapitoly, zde je zásadní nedostatek u Windows 8, které lze nainstalovat pouze jako čistou instalaci. U Windows 8 je tedy mnohem složitější a časově náročnější proces přechodu na nový operační systém než u Windows 7 ve většině případů.

| <b>Windwos 7:</b>               | <b>Windows 8:</b>               |
|---------------------------------|---------------------------------|
| Start menu                      | Obrazovka Start - Metro         |
| Vše na jednom místě             | Postranní ovládací prvky        |
| Klasické vyhledávání            | Rychlé vyhledání i v Internetu  |
| Okna                            | Dlaždice(+okna)                 |
| Aero Glass funkce               | Aero Glass odstraněno           |
| Skydrive není integrovaný       | Integrovaný Skydrive            |
| Bez vlastního antiviru          | <b>Windows Defender</b>         |
| Klasický Správce úloh           | Nový Správce úloh               |
| Zálohování a obnovení           | Historie souborů                |
| Snadnější přechod ze starého OS | Cistá instalace Windows 8 pouze |

Tabulka 6: Odlišnosti Windows 7 a 8

# **4.3.2. Vyhodnocení testování**

Do testování byl na začátek zařazen Index uživatelských zkušeností, který však nelze vyhodnotit, protože Windows 8 vracel nulové nasbírané hodnoty. Toto mohlo být způsobeno tím, že byl systém nainstalován ve virtuálním prostředí. Je to nedostatek oproti Windows 7, které i ve virtuálním prostředí zvládly index vyhodnotit. Data získaná ze Správce úloh a potvrzená monitorovacím programem Aida64 [kapitola 4.2.3.3] ukazují na menší vytížení paměti a menší počet běžících služeb na instalaci Windows 7. Co se paměti týče rozdíl není nijak signifikantní, ale v případech, kdy je vytížení paměti počítače vysoké, je využitelný každý extra megabajt. Běžících služeb je více na Windows 8, což znamená více možností, jak může OS přestat fungovat či působit nestabilně.

|           | využití operační<br>paměti | počet spuštěných<br>služeb |
|-----------|----------------------------|----------------------------|
| Windows 7 | 620 MB                     | 54                         |
| Windows 8 | 680 MB                     | 66                         |

Tabulka 7: Operační pamět a služby

Dalším krokem manuálního testování bylo měření rychlosti startu a vypnutí PC. Data byla získána z Prohlížeče událostí. Šikovné na Prohlížeči událostí je, že si zde lze ověřit, zda nebyl strart či vypnutí ovlivněno nějakým dalším procesem na počítači, což bylo pochopitelně také provedeno, takže data by měla být co nejpřesnější. Zvážit je pouze možné ještě to, zda Prohlížeč událostí opravdu zaznamená veškeré procesy, které mohou mít na start a vypínání počítače vliv, a dále co všechno započítává do procesu startování a vypínání. Lze však považovat za dostačující nástroj minimálně k porovnání hodnot, ač se nemusí uplně shodovat s realitou, kterou pozoruje člověk. Naměřená data jsou uvedena níže v tabulce 8. Výsledky z Prohlížeče událostí vypovídají o vyšší rychlosti startu ve prospěch Windows 7, ale naopak o vyšší rychlosti vypnutí u Windows 8.

|           | Start OS v sekundách | Vypnutí OS v sekundách |
|-----------|----------------------|------------------------|
| Windows 7 | 65.1                 | 38.6                   |
| Windows 8 | 107.6                | 2.6                    |
|           | Měření 2             | Měření 2               |
| Windows 7 | 34                   | 24.3                   |
| Windows 8 | 38                   | 83                     |

Tabulka 8: Start a Vypnutí OS

Během testování manipulace s daty přes USB 2.0 se projevil lépe starší Windows 7 při manipulaci s jedním větším souborem a také, když bylo testováno kopírování na menších souborech. Pokud se podíváme na čísla, rozdíly jsou podstatné. Dle hodnot v tabulce 9 byl vyhodnocen Windows 7 v obou případech lépe než Windows 8.

Více menších souborů v sekundách Jeden velký soubor v sekundách Windows 7 21.4 206.4 Windows 8 37.8 1384.5

Tabulka 9: Přesouvání dat

# **4.3.3. Vyhodnocení testů výkonosti systémů**

Měření za použití aplikace Geekbench poskytlo vždy dvě hodnoty pro jednotlivé testy, první hodnota je získána za použítí jednoho jádra systému a druhá při použití dvou. Vyšší hodnota znamená vždy lepší výsledek. První dílčí test se zaměřoval na celočíselné operace a zde v případě použití jednoho jádra zaznamenal Windows 7 lehce vyšší výsledek než Windows 8, při použití dvou tomu bylo naopak, ale také nepatrně. Při měření operací s plouvoucí desetinnou čárkou jsou na tom za použítí jednoho jádra systémy v podstatě identicky, při použití dvou jader si vede Windows 7 o něco lépe. V posledním dílčím testu, testu propustnosti paměti, si v obou případech vedl lépe Windows 8. Celkové skóre za oba testy pro jedno i dvě jádra ukazuje lehce vyšší výsledek pro Windows 8. Výsledek testů nám říká, že se simulací běžného zatížení zařízení [kapitola 4.2.4.1] se lépe vyrovnal systém Windows 8, i když to bylo jen nepatrně. Naměřená data jsou uvedena níže v tabulce 10.

|                 | Windows 7 s   | Windows 7 s | Windows 8 s   | Windows 8 s |
|-----------------|---------------|-------------|---------------|-------------|
|                 | jedním jádrem | dvěma jádry | jedním jádrem | dvěma jádry |
| Celočíselné     | 2574          | 4821        | 2560          | 4888        |
| operace         |               |             |               |             |
| Plovoucí        |               |             |               |             |
| desetinná čárka | 2704          | 5176        | 2708          | 5087        |
| Propustnost     | 1940          | 2136        | 2035          | 2326        |
| paměti          |               |             |               |             |
| Celkové skóre   | 2499          | 4426        | 2514          | 4455        |

Tabulka 10: Výkon při běžném zatížení systému

Testování prohlížečů v jednotlivých systémech poskytuje informace o tom, jak si v daném systému výkonově vedou dané prohlížeče při simulaci běžného používání. Vyšší hodnota znamená vždy lepší výkon prohlížeče v systému. První testovací program Octane poskytuje všeobecné informace o tom, v kterém systému si prohlížeče vedly lépe. Integrovaný Internet Explorer je na tom lépe při běhu na Windows 7 než Windows 8, zatímco u doinstalovaného Google Chrome je tomu naopak.

Tabulka 11: Výkon prohlížeče v systému – Octane skóre

|                   | Windows 7 Octane skóre | Windows 8 Octane skóre |
|-------------------|------------------------|------------------------|
| Internet explorer | 11615                  | 10625                  |
| Google Chrome     | 24948                  | 25299                  |

Při druhé sadě testů s programem JetStream, které byly poněkud komplexnější [kapitola 4.2.4.2], byly získány také dílčí výsledky. První dílčí výsledek vypovídá o latenci při používání daného prohlížeče v systému. Pozor však, čísla jsou skóre, ne hodnoty výše latence. Opět jde o případ, kdy vyšší hodnota znamená lepší výsledek. V případě obou prohlížečů byla naměřena rychlejší odezva na požadavek v OS Windows 7. Druhou dílčí testovanou vlastností byla propustnost v prohlížečích. Čím více bajtů dokáže prohlížeč stáhnout, tím rychleji se načte webová stránka. V testech propustnosti si prohlížeče znovu vedly lépe v případě Windows 7. Ze závěrečného skóre vypočítaného průměrem je také vidět, že Windows 7 je pro výkon prohlížeče lepším systémem. Data v tabulce níže byla pro přehlednost upravena na jednu desetinnou čárku.

|                    | Windows 7 JetStream | Windows 8 JetStream |
|--------------------|---------------------|---------------------|
|                    | skóre               | skóre               |
| IE latence         | 88                  | 86.7                |
| Chrome latence     | 77.6                | 73                  |
| IE propustnost     | 96.4                | 90.9                |
| Chrome propustnost | 204.9               | 195                 |
| IE prúměr          | 92.6                | 89                  |
| Chrome průměr      | 134.2               | 127                 |

Tabulka 12: Výkon prohlížeče v systému – JetStream skóre

Na závěr testování a pro ověření výsledků z ostatních provedených testů byl použit program PCMark. Ze všech jednotlivých testování má tento nejširší okruh testů [kapitola 4.2.4.2], které zahrnuje do svého skóre. Z výsledných hodnot po provedení testů byla získána jedna hodnota PCMark skóre pro každý OS. Skóre označuje, jak si který systém vedl při simulaci běžného používání plochy ve Windows, včetně použití prohlížečů, manipulace s dokumenty, obrázky, videem a další testy.

Tabulka 13: Výkon OS při běžném používání plochy

| Windows 7 | Windows 8 |  |
|-----------|-----------|--|
|           |           |  |

# **5. Zhodnocení výsledků a doporučení**

Před závěrečným zhodnocením je nutno podotknout, že systémy a jejich srovnávání bylo prováděno na jednom konkrétním hardware v jednom konkrétním virtuálním prostředí a je proto nutno podotknout, že s jinýmy nastaveními se mohou výsledky lišit. Zároveň byly porovnávány vybrané vlastnosti a charakteristiky OS. Jejich výběr, detailnost a důležitost se mohou lišit podle způsobu srovnávání.

Microsoft se svým novým systémem Windows 8 rozhodně práci administrátorům příliš neulehčil, stará funkčnost ne vždy funguje anebo je nově schována hluboko v systému před uživatelem či se k ní lze jen těžko dostat [kapitola 4.3.1]. S Windows 8 přisly i některá vylepšení jako zkvalitněný Správce úloh, ale není jich mnoho. Z hlediska ovladatelnosti systému, jak srovnání v této

práci dokazuje lze usoudit, že Windows 7 je stále vhodnějším operačním systémem. Stejně tak je tomu po stránce administrace.

Pokud se zaměříme na finální zhodnocení prováděných testů na systémech ve virtuálním prostředí s danými specifikacemi [kapitola 4.2.1], tak v jednotlivých výsledcích testů se systémy buď lišily jen o velmi málo, anebo převažoval ve výkonu Windows 7. A proto lze i z hlediska testované výkonnosti zvolit tento operační systém před Windows 8. V poslední řadě by bylo možno argumentovat cenou, nicméně cena porovnávaných systémů je téměř identická, jak je vidět v tabulce 5. Co se možnosti nasazení systému týče, lze považovat za omezení hlavně trvalost podpory Windows 7 ze strany Microsoft, který bude nejspíše nadále propagovat svůj nejnovější systém Windows 10. Stejně jako se tomu stalo u Windows XP, jednoho dne můžeme od Microsoftu očekávat oznámení ukončení vydávání aktualizací pro své starší systémy, ale to je stálé riziko z hlediska času u operačních systémů Windows.

# **5.1. Odhad budoucího vývoje**

Po úspěchu Windows 7 udělal Microsoft krok hodně mimo zajeté koleje, což trochu připomíná inovaci Windows XP na Windows Vista. Upgrade na Windows 8.1, který vzal v potaz reakci uživatelů na systém Windows 8 s razantně odlišným stylem ovládání postrádajícím logický smysl, které bylo složité pochopit, mnohé nenapravil. Pokud se zaměříme na stávajícího nástupce, Windows 10, je vidět, že se Microsoft poučil z toho, jakým způsobem byly přijaty Windows 8 a vrací se spíše ke stylu známého z Windows 7 než pokračování ve velkých změnách, které přinesl Windows 8. V dalším vývoji lze věřit a doufat, že Microsoft bude pokračovat spíše ve stylu, který stanovil Windows 7. Funkce a ovládání systému bude logické a rychle dostupné s klasicky uspořádanými prvky Ovládacích panelů Windows 7. Pravděpodobně také znovu nezmizí menu tlačítka Start, které se vrátilo ve Windows 10 do relativně stejné podoby. Do budoucna lze také předpokládat větší rychlost běhu nových Windows a pokračování snahy dostat se na chytré telefony a tablety.

S novým systémem přišly také nepříjemnosti v podobě osobních údajů, které systém střádá a synchronizuje se servery Microsoftu. To je bohužel jedna

59

z negativních stránek, která nejspíš zůstane zachována v jeho dalších verzích nejen proto, že sběr těchto informací je často nutný pro fungování některých aplikací. Každopádně je čeho se obávat, stačí si přečíst nynější Zásady ochrany osobních údajů od Microsoftu. Odsouhlasením těchto zásad povolujeme Microsoftu přistupovat, zveřejňovat a uchovávat osobní údaje, včetně našeho elektronického obsahu, jako je obsah našich e-mailů, další soukromé komunikace nebo souborů v soukromých složkách.[36]

# **6. Závěr**

Tato práce se zabývala problematikou operačních systémů Windows NT, konkrétně verzemi Windows 7 a 8.

V teoretické části práce byla nejprve popsána Historie Windows NT, dále byly charakterizovány edice obou v práci porovnávaných operačních systémů, Windows 7 a Windows 8. V dalším bodě teoretické části se práce zabývala popsáním některých vybraných funkcí obou operačích systémů. Poté byly rozebrány možnosti upgrade na operační systémy Windows 7 a 8 ze starších verzí operačních systémů Windows XP a Vista.

V praktické části bylo nejprve provedeno zjištění cenového vývoje Windows 7 a 8 a porovnány ceny operačních systémů. Poté se již práce věnovala samotnému testování obou operačních systémů. Byly vybrány charakteristiky a vlastnosti operačních systémů k srovnání. Operační systémy byly nainstalovány do virtuálního prostředí a bylo prováděno monitorování a testování za využití zdrojů samotných OS či dalšího měřícího SW.

V závěru bylo provedeno srovnání operačních systémů a vyhodnoceno testování s doporučením vhodnějšího operačního systému pro nasazení v praxi. Konkrétní vyhodnocení lze nalézt v kapitole 5 Zhodnocení výsledků a doporučení. Poslední kapitola se zabývala odhadem budoucího vývoje Windows NT.

# **7. Seznam použitých zdrojů**

[1] ČÍŽEK, Jakub. Deset věcí, které musíte vědět o Windows 8. Živě[online]. 2011-9-16, [cit. 2015- 10-23]. Dostupné z WWW: <http://www.zive.cz/clanky/deset-veci-ktere-musite-vedet-owindows-8/sc-3-a-158770/default.aspx>.

[2] PAGANINI, Pierluigi. Microsoft Windows 10 spies on you by default. Security affairs[online]. 2015-8-2, [cit. 2015-10-23]. Dostupné z WWW: <http://securityaffairs.co/wordpress/39042/digital-id/windows-10-privacy.html>.

[3] BOTT, Ed. A decade's worth of Windows mistakes that changed Microsoft (for better and worse). ZDNet[online]. 2011-10-26, [cit. 2015-10-24]. Dostupné z WWW: <http://www.zdnet.com/pictures/a-decades-worth-of-windows-mistakes-that-changedmicrosoft-for-better-and-worse/>.

[4] Microsoft. Windows Version History[online]. 2011-9-23, [cit. 2015-10-24]. Dostupné z WWW: <https://support.microsoft.com/en-us/kb/32905>.

[5] HINKS, Jamie. Microsoft's most loved operating system, Windows 95, is 20-years-old today. Techradar[online]. 2015-8-24, [cit. 2015-10-24]. Dostupné z WWW: <http://www.techradar.com/news/software/operating-systems/microsoft-s-most-lovedoperating-system-windows-95-is-20-years-old-today-1302268>.

[6] KERR, Rob. MS ditches Service Packs for Windows NT 4.0. The Register[online]. 2001-4-18, [cit. 2015-10-24]. Dostupné z WWW:

<http://www.theregister.co.uk/2001/04/18/ms\_ditches\_service\_packs/>.

[7] Ing. HLAVENKA, Jiří. Windows 98 Second Edition CZ. 1. vyd. Brno : Computer Press, 2002. 351 s. ISBN 80-7226-285-8.

[8] CAFOUREK, Bohdan. MS Windows 2000 Kapesní rádce. 1. vyd. Brno : Computer Press, 2002. 350 s. ISBN 80-7226-405-2.

[9] BEDNARIK, Jan. Microsoft Windows XP : Uživatelská příručka. 3. vyd. Brno : Computer Press, 2005. 400 s. ISBN 80-251-1042-7.

[10] KRATOCHVÍL, Petr. 7 věcí, které nám vadí na Windows Vista. Chip[online]. 2008-5-20, [cit. 2015-10-24]. Dostupné z WWW: <http://www.chip.cz/casopis-chip/earchiv/vydani/r-2007/chip-10-2007/sedm-veci-ktere-nam-vadi-na-vistach/>.

[11] PECINOVSKY, Josef; PECINOVSKY, Rudolf. Windows 7 : Průvodce začínajícího uživatele. 1. vyd. Praha : GRADA, 2009. 224 s. ISBN 978-80-247-3210-7.

[12] Microsoft TechNet. Windows 8.1 and Windows 8. TechNet Library[online]. 2012-2-29, [cit. 2015-10-24]. Dostupné z WWW: <https://technet.microsoft.com/en-us/library/hh832030.aspx>. [13] SMITH, Matt. The Windows 7: Ultimate Guide[online]. 2010-9-13, [cit. 2015-10-24]. Dostupné z WWW: <http://www.makeuseof.com/tag/download-the-ultimate-windows-7-guide/>.

[14] ROSENBLATT, Seth. Which Windows 7 is right for you?. Cnet[online]. 2009-10-21, [cit. 2015- 10-24]. Dostupné z WWW: <http://www.cnet.com/news/which-windows-7-is-right-for-you/>.

[15] Microsoft. Windows 7 system requirements[online].2012-12-2, [cit. 2015-10-24]. Dostupné z WWW: <http://windows.microsoft.com/en-us/windows7/products/system-requirements>.

[16] MELIAROV, Michal. Windows 8 má oficiální název a pouze tři edice. Živě[online]. 2012-4-17, [cit. 2015-10-24]. Dostupné z WWW: <http://www.zive.cz/clanky/windows-8-ma-oficialni-nazeva-pouze-tri-edice/sc-3-a-163298/>.

[17] FOLEY, Mary Jo. Microsoft: Here are the four editions of Windows 8. Zdnet[online]. 2012-4- 16, [cit. 2015-10-24]. Dostupné z WWW: <http://www.zdnet.com/article/microsoft-here-are-thefour-editions-of-windows-8/?tag=mncol;txt>.

[18] THURROT, Paul; RIVERA, Rafael. Windows 8 secrets : Do what you never thought possible with Windows 8 and RT. Indianapolis : John Wiley and Sons,Inc., 2012. 517 s. ISBN 978-1-118- 20413-9.

[19] KLATOVSKÝ, Karel. Windows 8 Praktická příručka. Prostějov : Computer Media, 2012. 284 s. ISBN 978-80-7402-138-1.

[20] Microsoft. Windows 8 system requirements[online]. 2012-12-15, [cit. 2015-10-24]. Dostupné z WWW: <http://windows.microsoft.com/en-us/windows-8/system-requirements>.

[21] CHARVÁT, Lukáš. Zpětná kompatibilita Microsoft Windows 7 a Windows XP. Vysoká Škola Ekonomická v Praze[online]. 2010, [cit. 2015-10-24]. Dostupné z WWW: <http://info.sks.cz/www/zavprace/soubory/71810.pdf>.

[22] CAFOUREK, Bohdan. Windows 7 kompletní příručka. Praha: Grada, 2010. 326 s. ISBN: 978-80- 247-3209-1.

[23] KRATOCHVÍL, Petr; HOFERER, Dominik. Windows 7: Příjemné překvapení. CHIP: Magazín informačních technologií. 2009-10-23, roč. 19, 11/2009, s. 104-107. ISSN 1210-0684.

[24] KRÁL, Mojmír. Windows 8 kompletní příručka. Praha : Grada, 2013. 368 s. ISBN: 978-80-247- 4340-0.

[25] URBAN, Petr. Základní úpravy barevné Úvodní obrazovky ve Windows 8.1. Cnews[online]. 2013-10-1, [cit. 2015-10-24]. Dostpné z WWW: <http://www.cnews.cz/clanky/zakladni-upravybarevne-uvodni-obrazovky-ve-windows-81>.

[26] MANDAU, Markus. Windows 8 v zatěžkávací zkoušce. CHIP: Magazín informačních technologií. 2013-1-3, [cit. 2015-10-24]. 12/2012. ISSN 1210-0684. Dostupné z WWW: <http://www.chip.cz/casopis-chip/earchiv/vydani/r-2012/chip-12-2012/win8-zkouska/>. [27] VOGEL, Sandra. New in Windows 8: Charms. PC Advisor[online]. 2012-5-4, [2015-10-24]. Dostupné z WWW: <http://www.pcadvisor.co.uk/feature/windows/new-in-windows-8-charms-3361747/>.

[28] California State University Long Beach, New IT Knowledge Base[online]. Long Beach : California State University Long Beach, [2008] [cit. 2015-10-24]. Dostupné z WWW: <https://daf.csulb.edu/offices/its/service/software-training/guide/windows7/Windows7- Advanced-TrainingManual.pdf>.

[29] Microsoft. Upgrading from Windows XP to Windows 7[online]. 2009, [cit. 2015-10-25]. Dostupné z WWW: <http://windows.microsoft.com/en-us/windows7/help/upgrading-fromwindows-xp-to-windows-7#T1=tab01>.

[30] Microsoft. Upgrading from Windows Vista to Windows 7[online]. 2009, [cit. 2015-10-25]. Dostupné z WWW: <http://windows.microsoft.com/en-us/windows7/help/upgrading-fromwindows-vista-to-windows-7#T1=tab01>.

[31] Microsoft. Upgrade to Windows 8.1 from Windows Vista or Windows XP[online]. 2015, [cit. 2015-10-25]. Dostupné z WWW: <http://windows.microsoft.com/en-us/windows-8/upgradefrom-windows-vista-xp-tutorial>.

[32] PriceSpy, Price history[online]. Auckland : PriceSpy, [2015] [cit. 2015-10-25]. Dostupné z WWW: <http://pricespy.co.nz/info.php?t=main>.

[33] FOLEY, Mary Jo. Windows 8's delivery date: October 26. Zdnet[online]. 2012-7-18, [cit. 2015- 11-08]. Dostupné z WWW: <http://www.zdnet.com/article/windows-8s-delivery-date-october- $26/$ .

[34] COVERT, Adrian. Windows 8.1 update coming October 18. CNN Money[online]. 2013-7-14, [2015-10-26]. Dostupné z WWW: <http://money.cnn.com/2013/08/14/technology/enterprise/windows-8-1-update/>.

[35] Ph.D. MCCALPIN, John D. STREAM: Sustainable Memory Bandwidth in High Performance Computers[online]. [cit. 2015-11-08]. Dostupné z WWW: <http://www.cs.virginia.edu/stream/>.

[36] Microsoft. Prohlášení o zásadách ochrany osobních údajů[online]. Leden 2015, [cit. 2015-11- 08]. Dostupné z WWW: <http://windows.microsoft.com/cs-cz/windows/preview-privacystatement>.

# **8. Přílohy**

# **Příloha A: Geekbench výstupy**

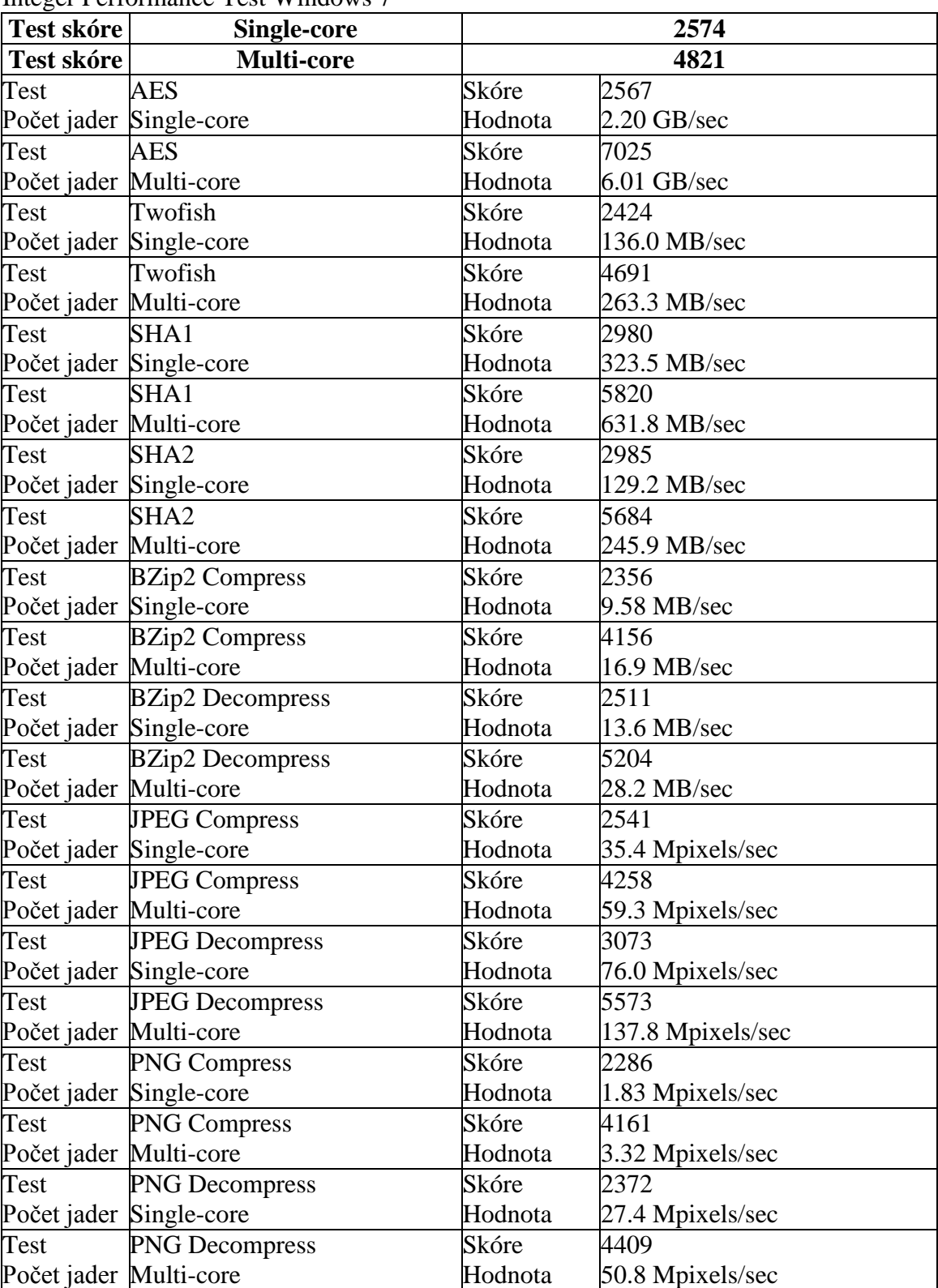

Integer Performance Test Windows 7

![](_page_66_Picture_539.jpeg)

Floating Point Performance Test Windows 7

![](_page_66_Picture_540.jpeg)

![](_page_67_Picture_509.jpeg)

Memory Performance Test Windows 7

![](_page_67_Picture_510.jpeg)

Integer Performance Test Windows 8

![](_page_67_Picture_511.jpeg)

![](_page_68_Picture_536.jpeg)

## Floating Point Performance Test Windows 8

![](_page_68_Picture_537.jpeg)

![](_page_69_Picture_542.jpeg)

# Memory Performance Test Windows 8

![](_page_69_Picture_543.jpeg)

![](_page_70_Picture_102.jpeg)

# **Příloha B: PCMarc 7 výstupy**

**Windows 7** Video playback and transcoding / Video playback 18.89682 fps Video playback iteration 1 8.75512 fps Video playback iteration 2 23.98463 fps Video playback iteration 3 23.95071 fps Video playback and transcoding / Video transcoding - downscaling 1226.99944 kB/s Video transcoding - downscaling iteration 1 1237.25208 kB/s Video transcoding - downscaling iteration 2 1281.56005 kB/s Video transcoding - downscaling iteration 3 1162.18619 kB/s System storage - gaming / System storage - gaming 8.04539 MB/s System storage - gaming iteration 1 4.63521 MB/s System storage - gaming iteration 2 7.77375 MB/s System storage - gaming iteration 3 11.72721 MB/s Graphics - DirectX 9 / Graphics - DirectX 9 18.52015 fps Graphics - DirectX 9 iteration 1 17.39425 fps Graphics - DirectX 9 iteration 2 20.97846 fps Graphics - DirectX 9 iteration 3 17.18773 fps Image manipulation / Image manipulation 15.63531 Mpx/s Image manipulation iteration 1 16.48265 Mpx/s Image manipulation iteration 2 16.15471 Mpx/s Image manipulation iteration 3 14.26858 Mpx/s System storage - importing pictures / System storage - importing pictures 10.3461 MB/s System storage - importing pictures iteration 1 5.99586 MB/s System storage - importing pictures iteration 2
9.44303 MB/s System storage - importing pictures iteration 3 15.59941 MB/s Web browsing and decrypting / Web browsing 8.55135 pages/s Web browsing iteration 1 9.04562 pages/s Web browsing iteration 2 9.03319 pages/s Web browsing iteration 3 7.57525 pages/s Web browsing and decrypting / Data decrypting 76.2581 MB/s Data decrypting iteration 1 77.57942 MB/s Data decrypting iteration 2 77.63068 MB/s Data decrypting iteration 3 73.56419 MB/s System storage - Windows Defender / System storage - Windows Defender 3.46425 MB/s System storage - Windows Defender iteration 1 1.47627 MB/s System storage - Windows Defender iteration 2 4.38445 MB/s System storage - Windows Defender iteration 3 4.53202 MB/s

#### **Windows 8**

Video playback and transcoding / Video playback 2.68307 fps Video playback iteration 1 2.68488 fps Video playback iteration 2 2.69767 fps Video playback iteration 3 2.66667 fps Video playback and transcoding / Video transcoding - downscaling 2839.03919 kB/s Video transcoding - downscaling iteration 1 2745.80854 kB/s Video transcoding - downscaling iteration 2 2881.68255 kB/s Video transcoding - downscaling iteration 3 2889.62648 kB/s System storage - gaming / System storage - gaming 8.1543 MB/s System storage - gaming iteration 1

4.5566 MB/s System storage - gaming iteration 2 9.42376 MB/s System storage - gaming iteration 3 10.48255 MB/s Graphics - DirectX 9 / Graphics - DirectX 9 0.50919 fps Graphics - DirectX 9 iteration 1 0.51227 fps Graphics - DirectX 9 iteration 2 0.50681 fps Graphics - DirectX 9 iteration 3 0.5085 fps Image manipulation / Image manipulation 15.84087 Mpx/s Image manipulation iteration 1 15.88174 Mpx/s Image manipulation iteration 2 15.96749 Mpx/s Image manipulation iteration 3 15.67337 Mpx/s System storage - importing pictures / System storage - importing pictures 12.91733 MB/s System storage - importing pictures iteration 1 11.71114 MB/s System storage - importing pictures iteration 2 16.84182 MB/s System storage - importing pictures iteration 3 10.19902 MB/s Web browsing and decrypting / Web browsing 9.56157 pages/s Web browsing iteration 1 9.46683 pages/s Web browsing iteration 2 9.52003 pages/s Web browsing iteration 3 9.69785 pages/s Web browsing and decrypting / Data decrypting 103.21018 MB/s Data decrypting iteration 1 103.88655 MB/s Data decrypting iteration 2 102.88223 MB/s Data decrypting iteration 3 102.86175 MB/s System storage - Windows Defender / System storage - Windows Defender 3.35808 MB/s System storage - Windows Defender iteration 1

2.9267 MB/s System storage - Windows Defender iteration 2 3.91961 MB/s System storage - Windows Defender iteration 3 3.22793 MB/s

## **Příloha C: Octane 2.0 výstupy**

Windows 7

Octane Score: 11615 Internet Explorer

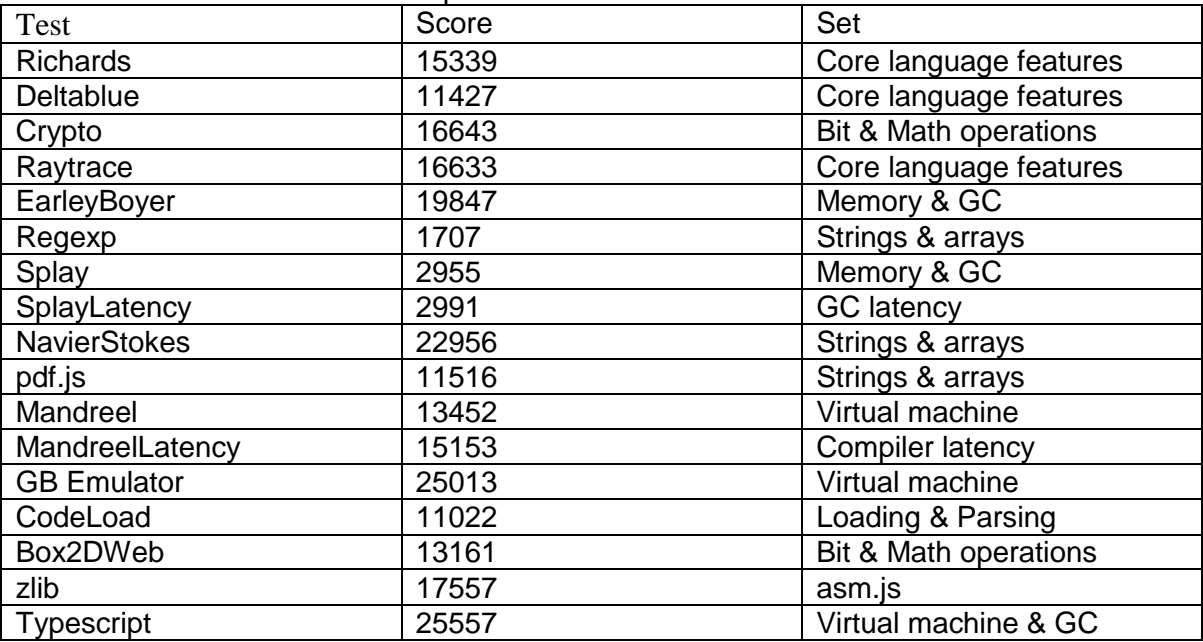

#### Octane Score: 24948 Google Chrome

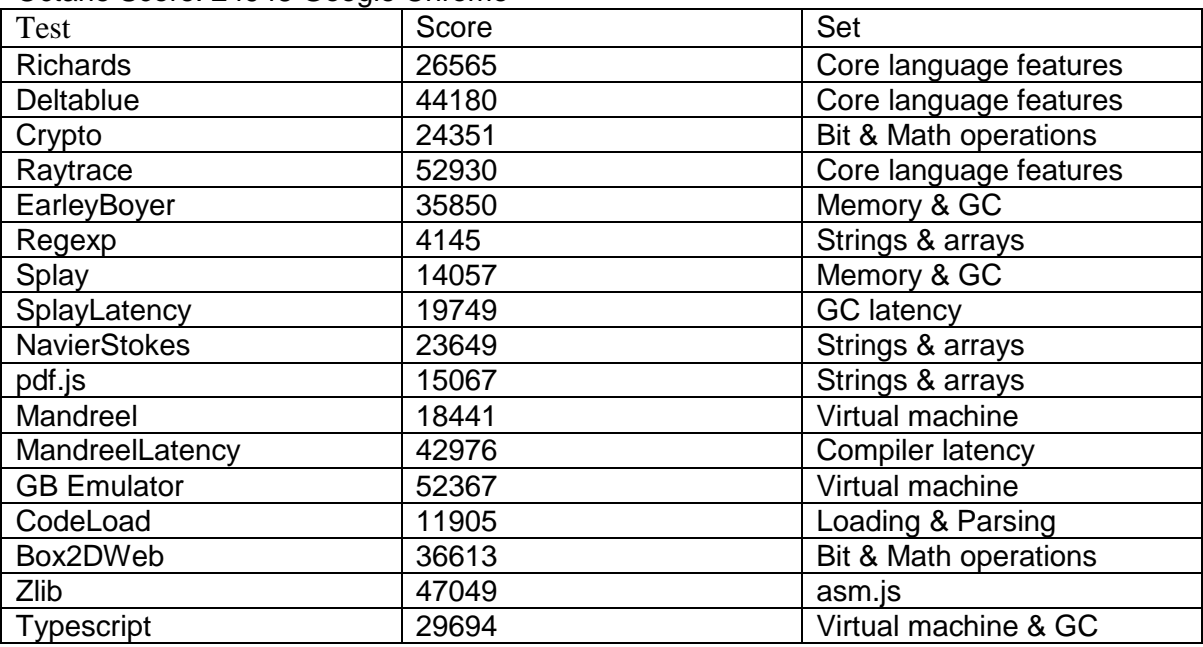

#### Windows 8

Octane Score: 10625 Internet Explorer

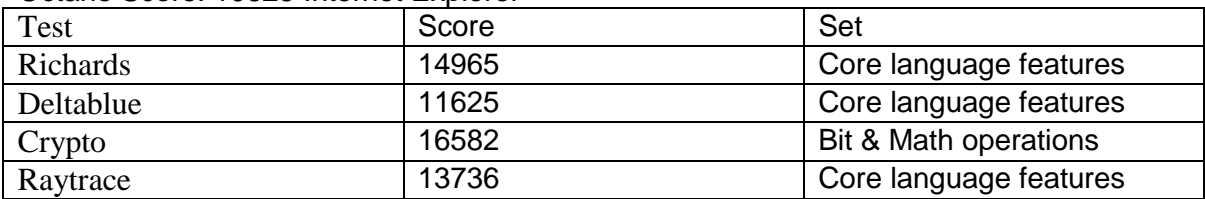

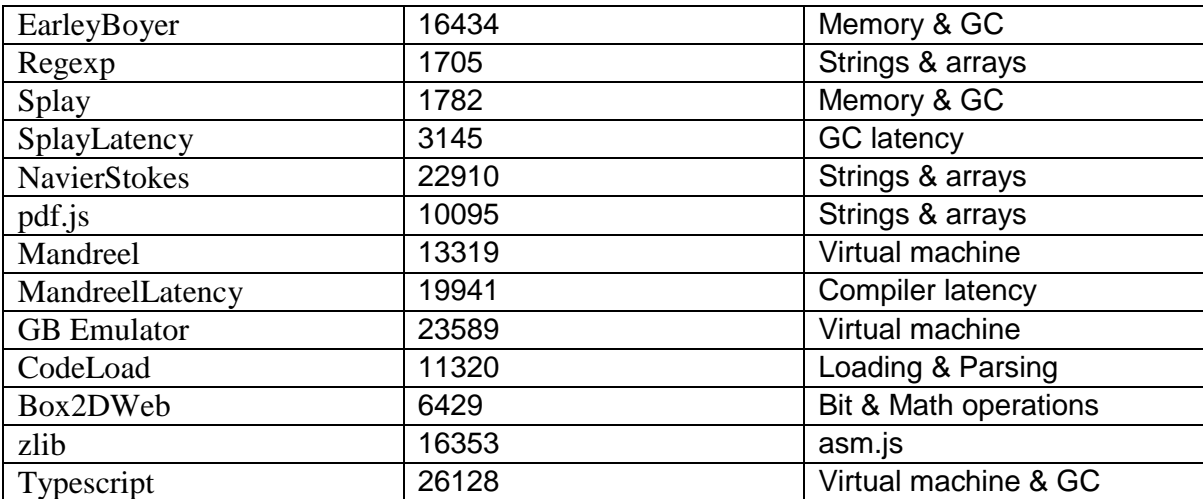

#### Octane Score: 25299 Google Chrome

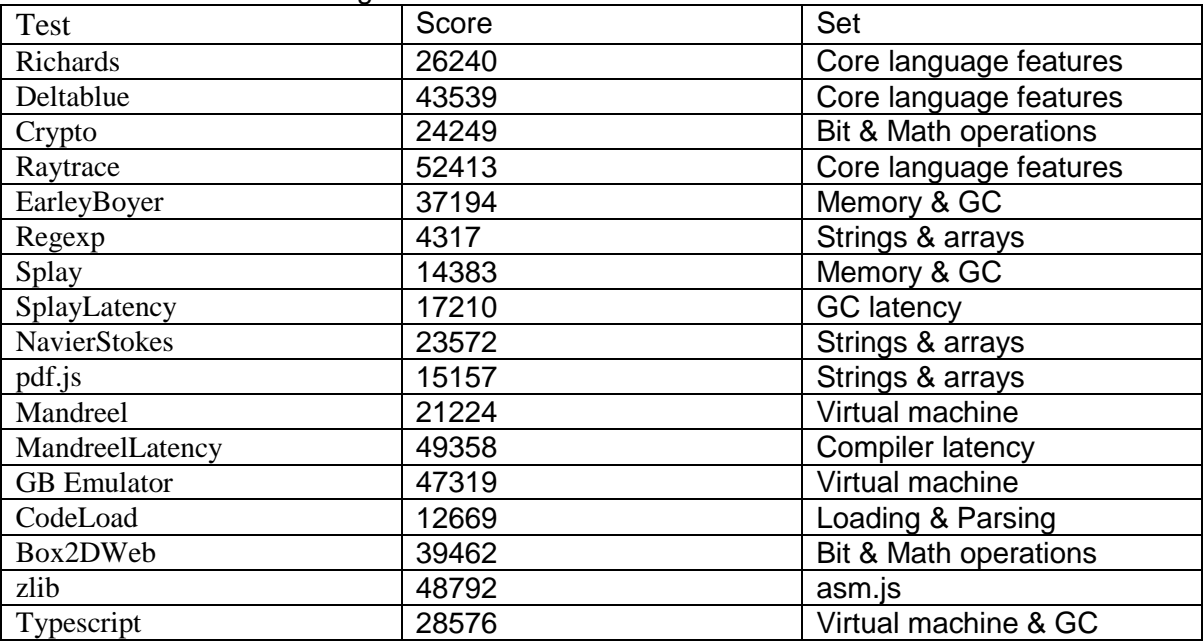

# **Příloha D: JetStream výstupy**

Windows 7

## Internet Explorer

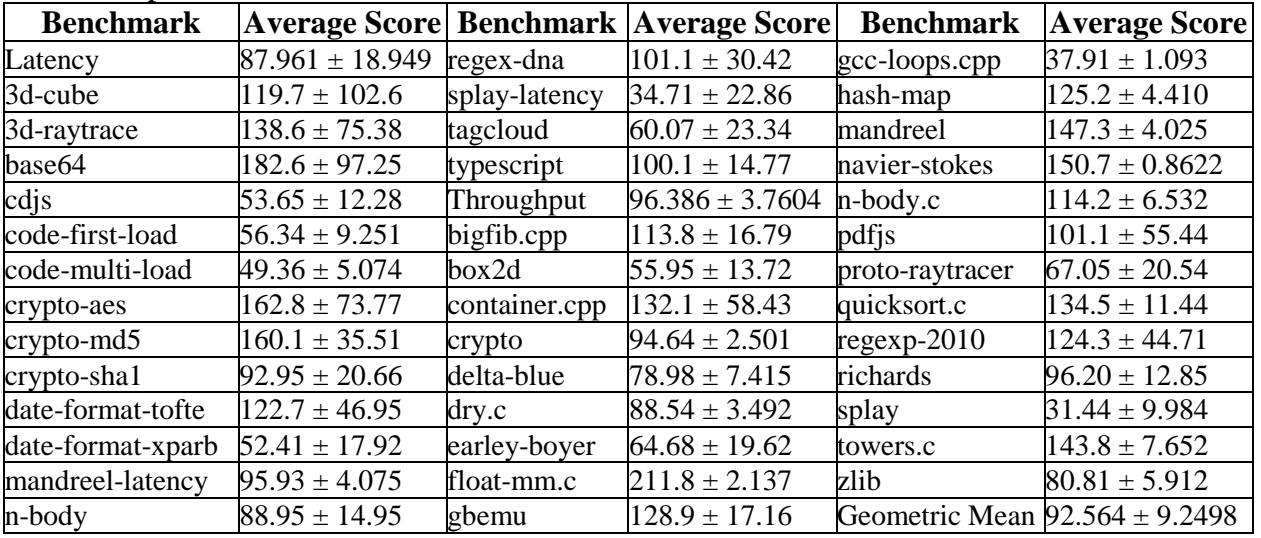

## Google Chrome

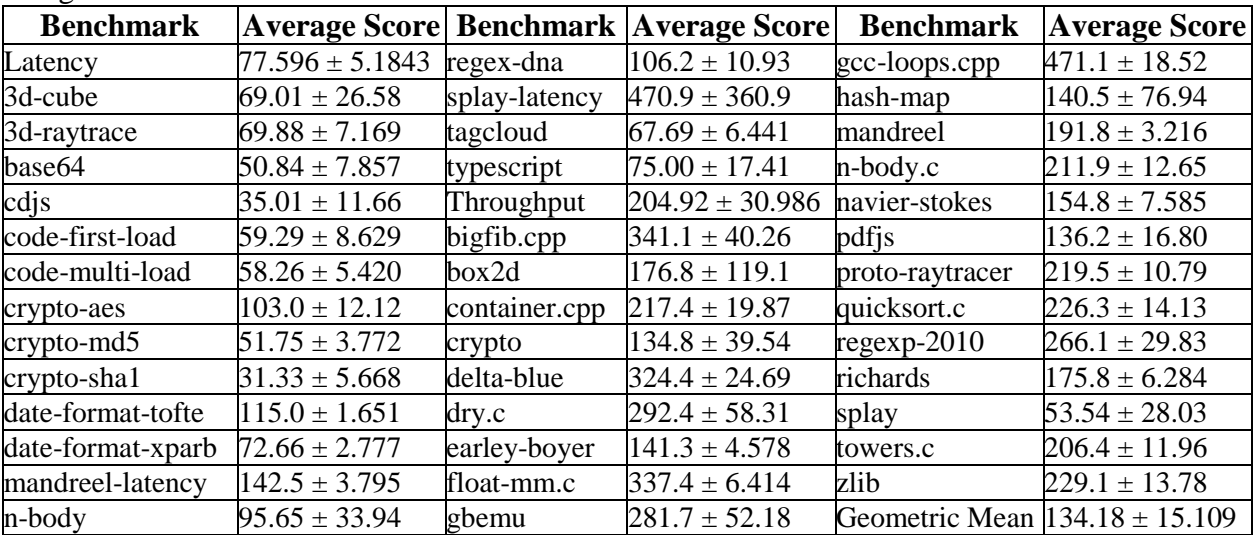

## Windows 8

### Internet Explorer

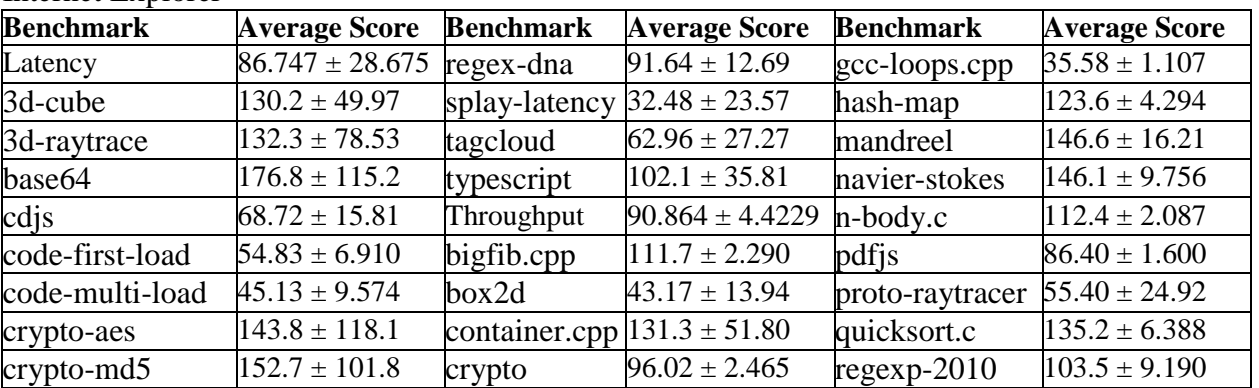

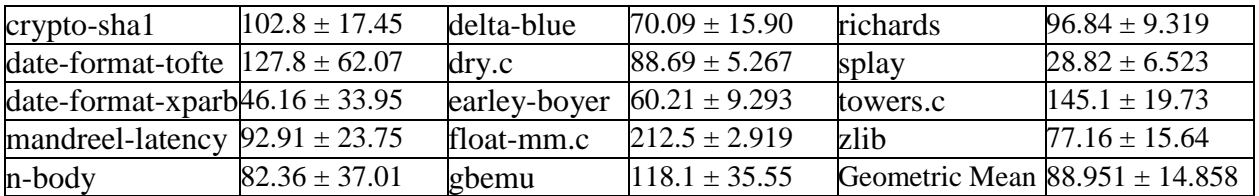

Google Chrome

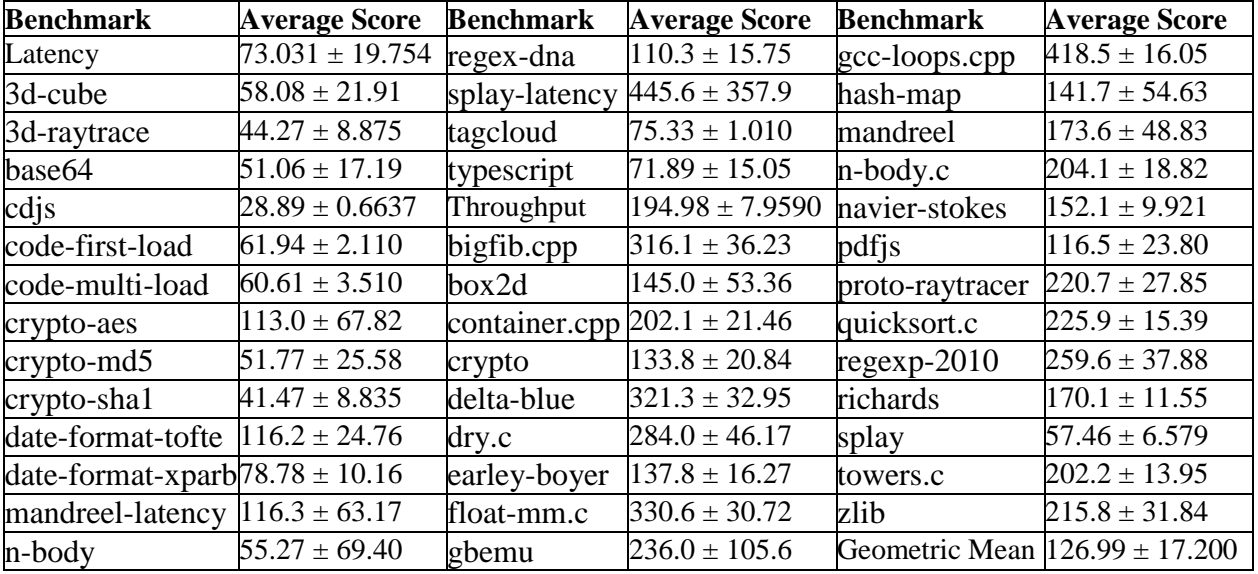

## **Příloha E: Diskbench testy**

Files copied: 200 Total size: 311881802 Time: 21373 ms Transfer Rate: 13,916 MB/s

Size: 2993487872 Time: 206360 ms Transfer Rate: 13,834 MB/s

Files copied: 200 Total size: 311881802 Time: 37816 ms Transfer Rate: 7,865 MB/s

Size: 2993487872 Time: 1384491 ms Transfer Rate: 2,062 MB/s